## Nebula and Opal The story of a commiter

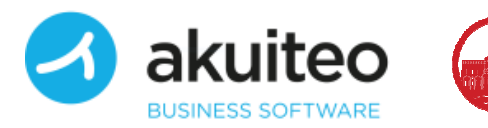

eclins

#### Table of contents

- Me, myself and I
- The creation of Opal
- The steps to the merge
- Nebula 2.0
- Demo

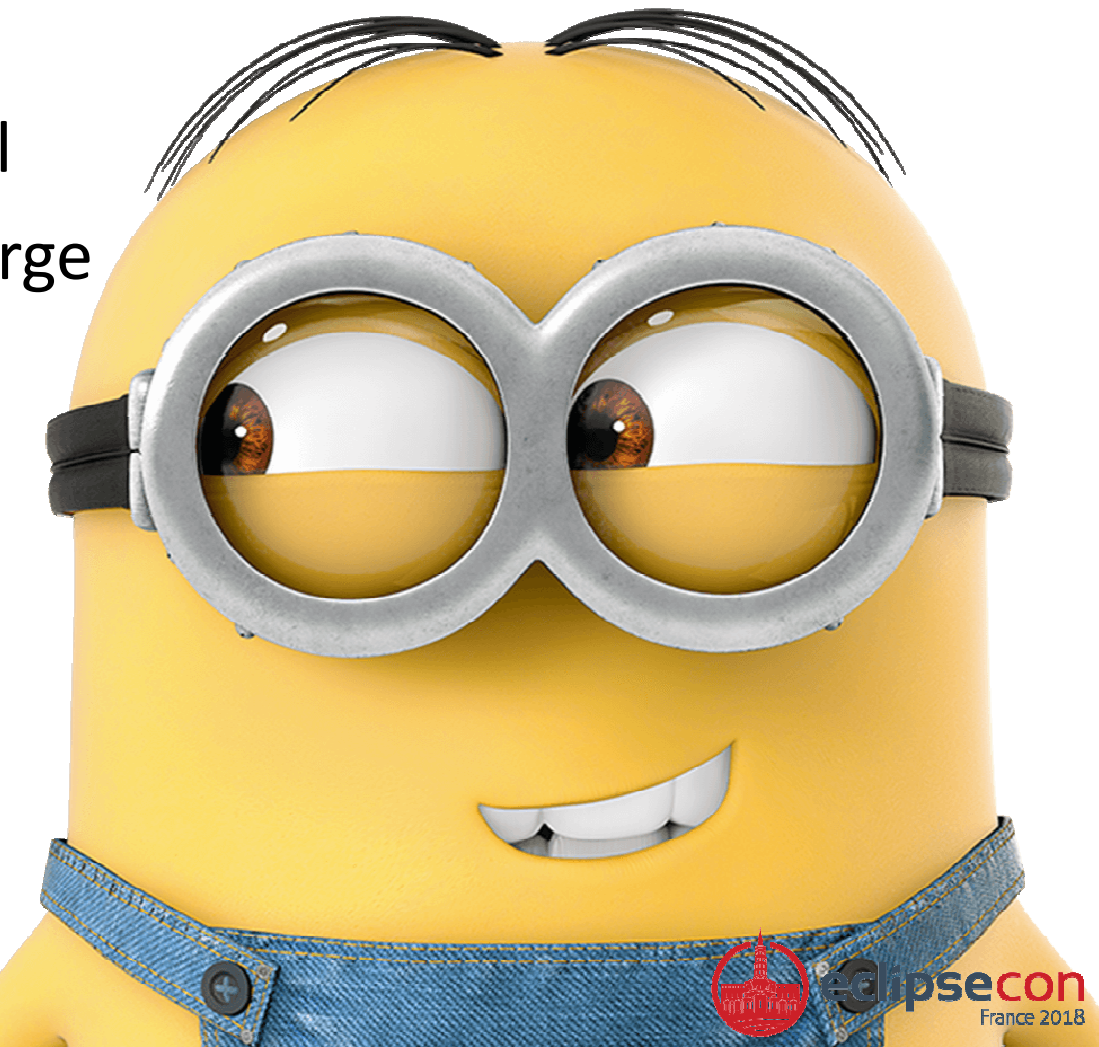

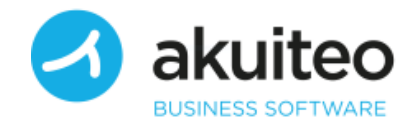

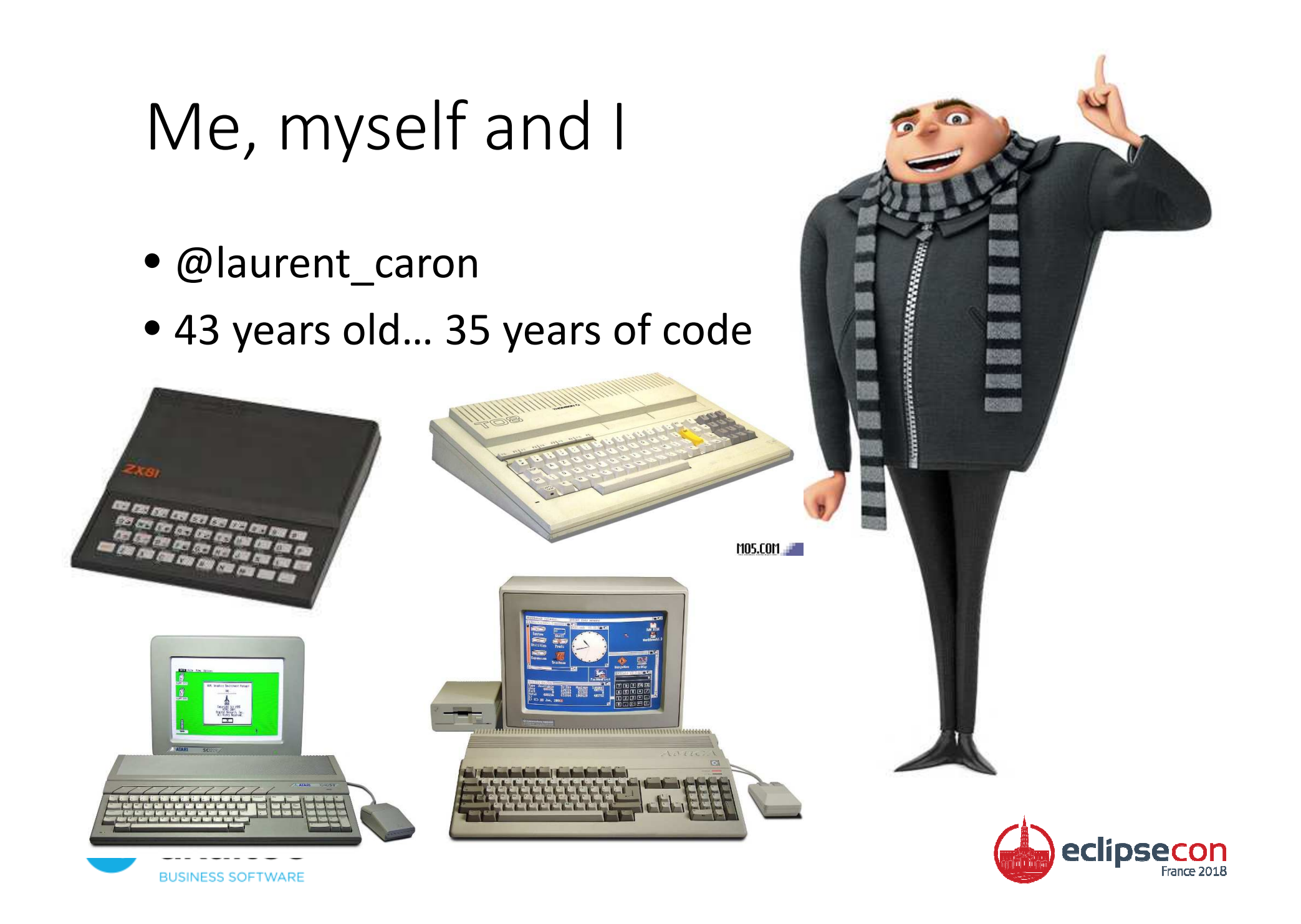

#### Me, myself and I

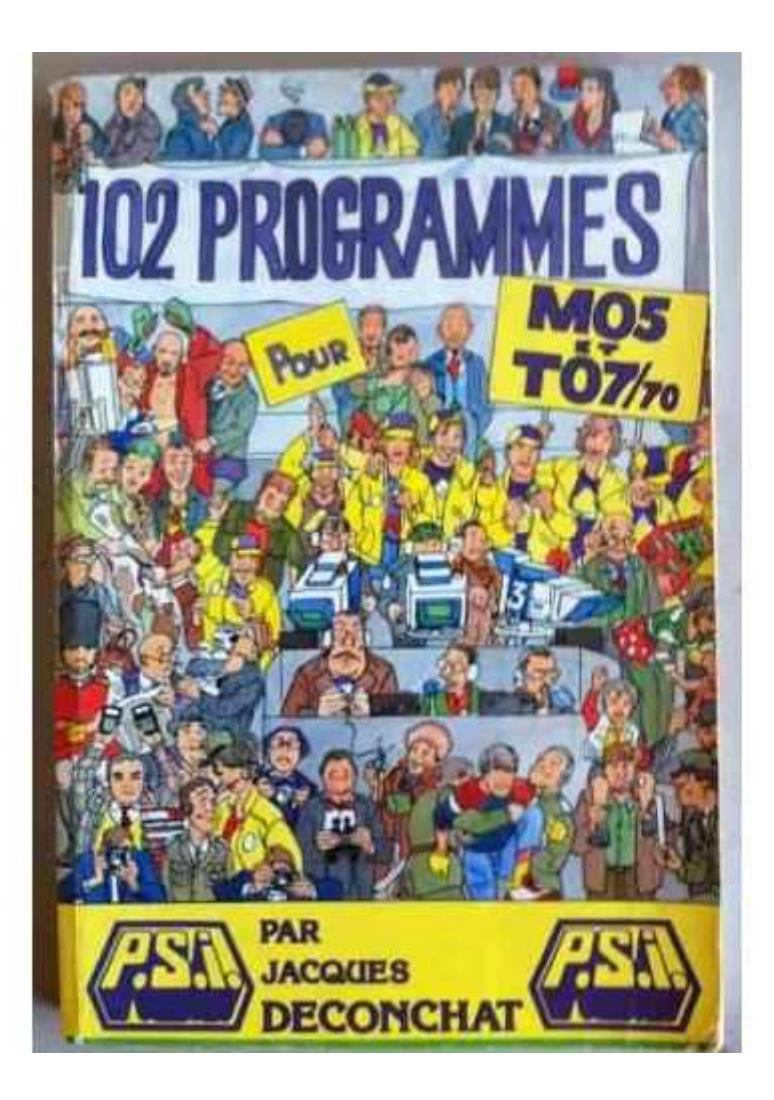

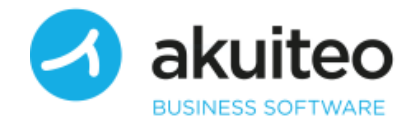

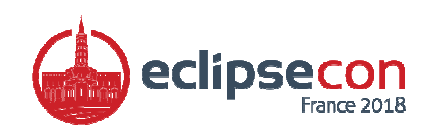

#### Me, myself and I

- Eclipse user since <sup>2002</sup>
- Start using SWT in 2003
- RCP since 2012 @Akuiteo
	- The french SAP

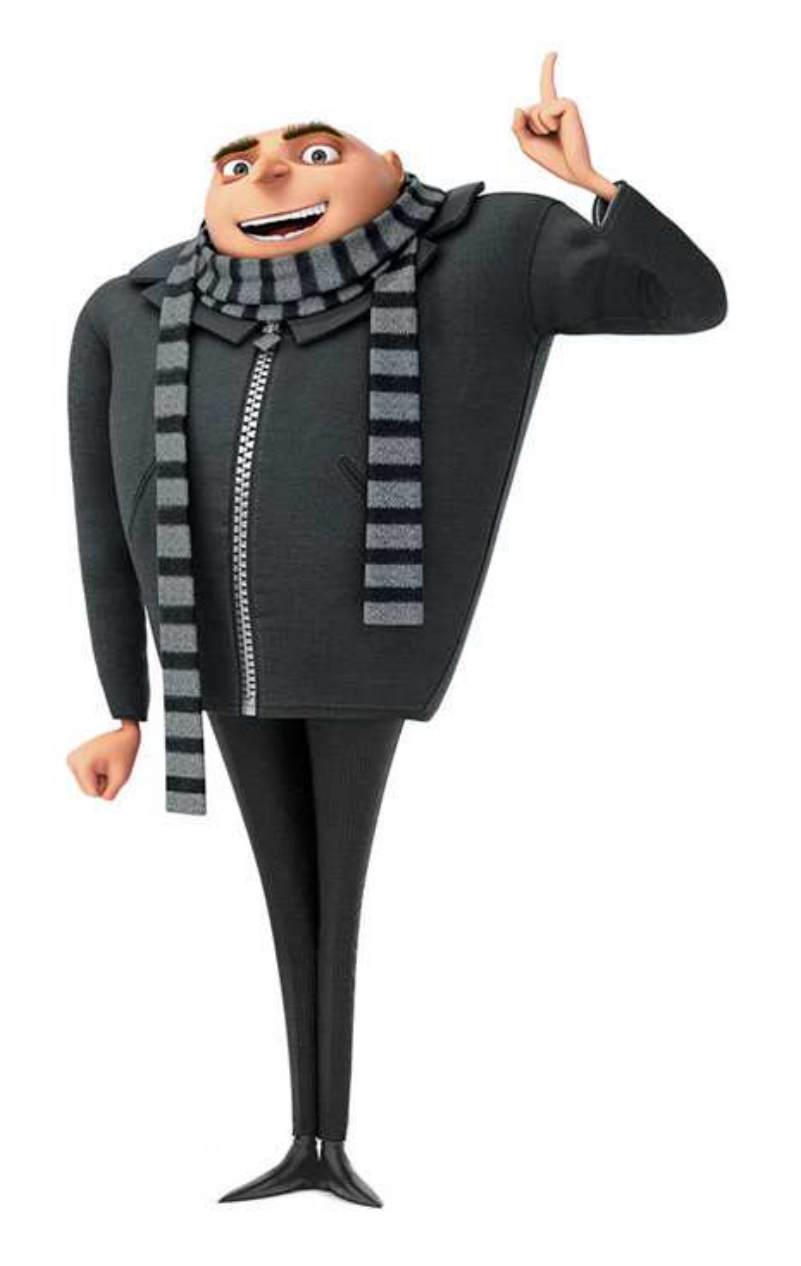

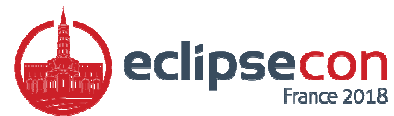

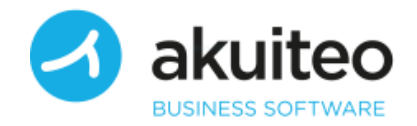

#### Opal

- May 2011 : Daddy
- 6 months break
- Big change… lot of questions
- Want to keep practicing
- Love UI coding
- Let's start

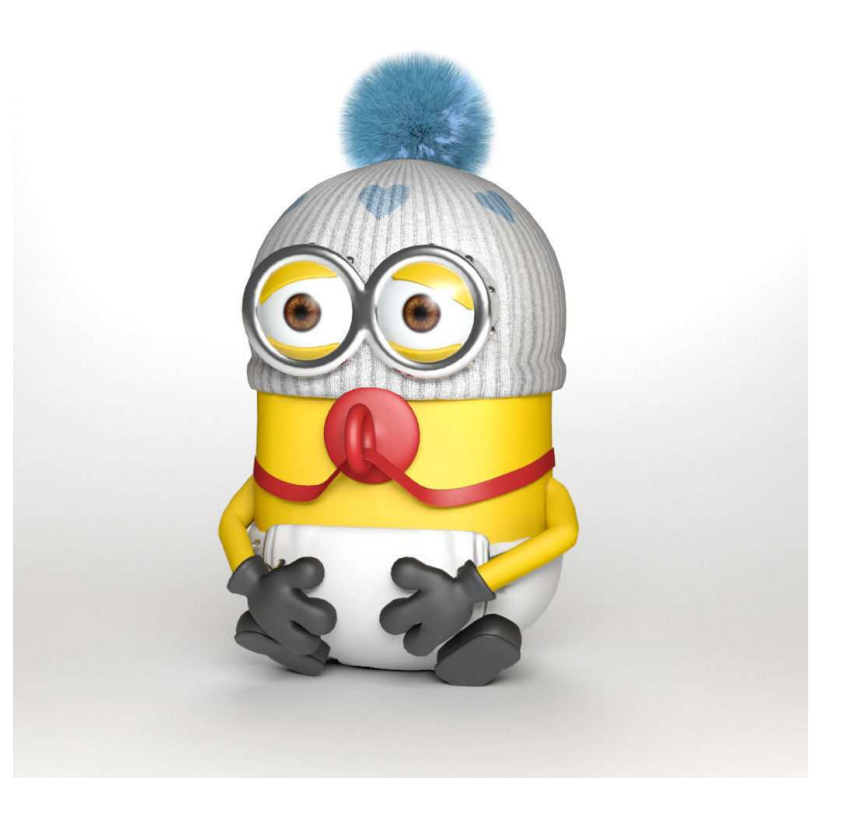

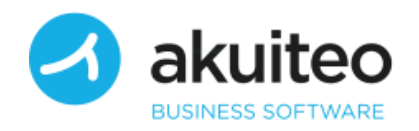

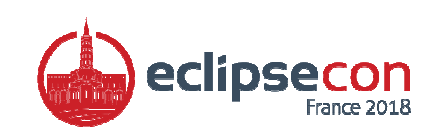

#### Opal

- Swing, C#, C++ ?
- Web ?
- A lot of nice libs…
- For SWT, only a few …
- Go for it
- First release : June 2011 onGoogle Code (RIP)

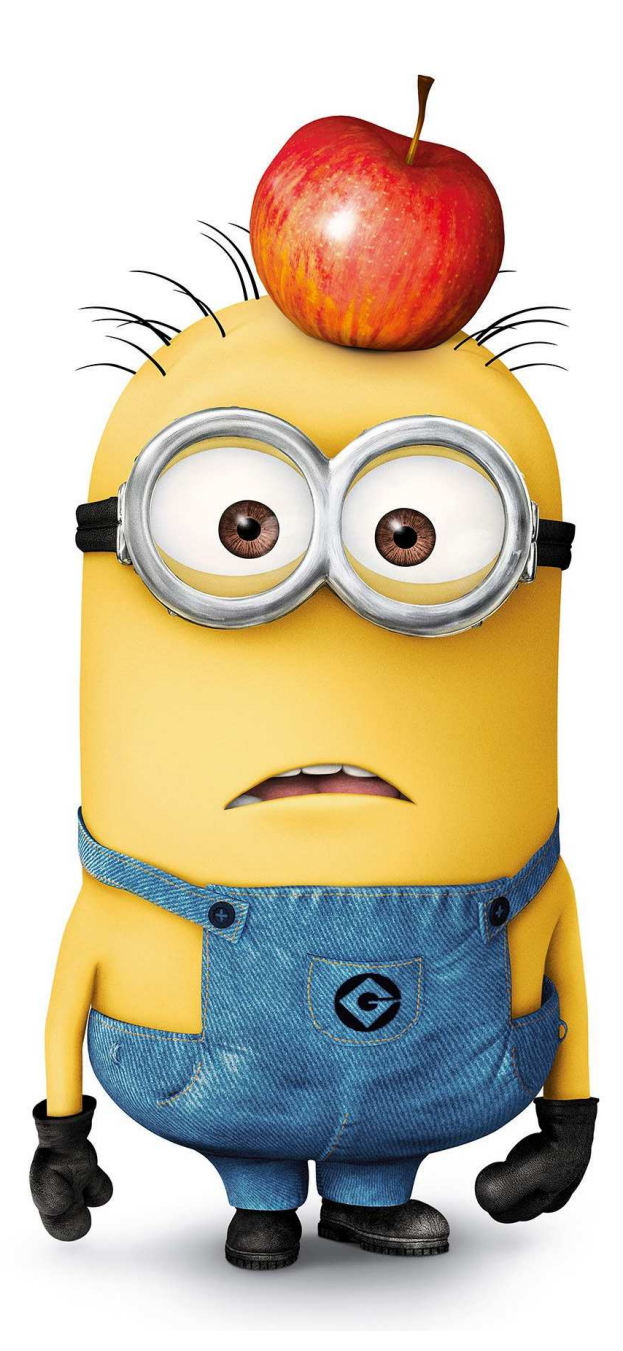

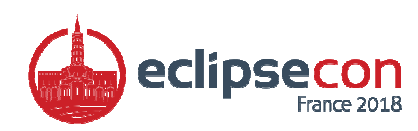

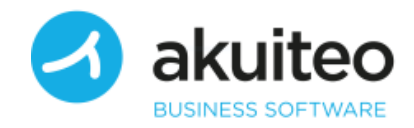

#### Keep Growing

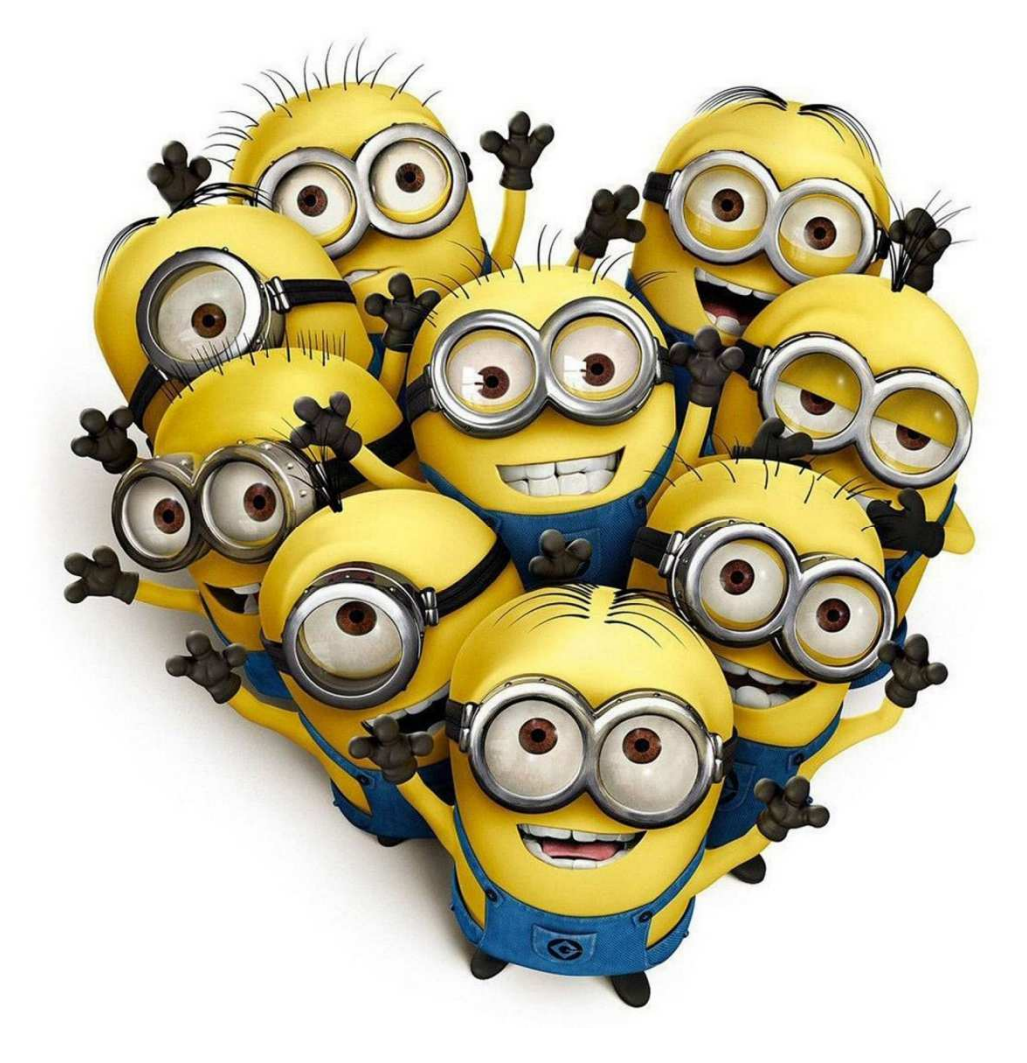

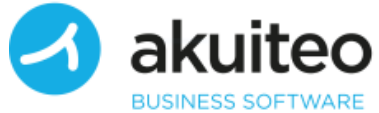

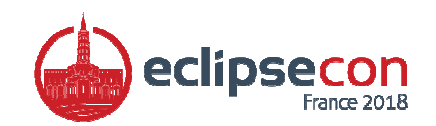

#### The beginning

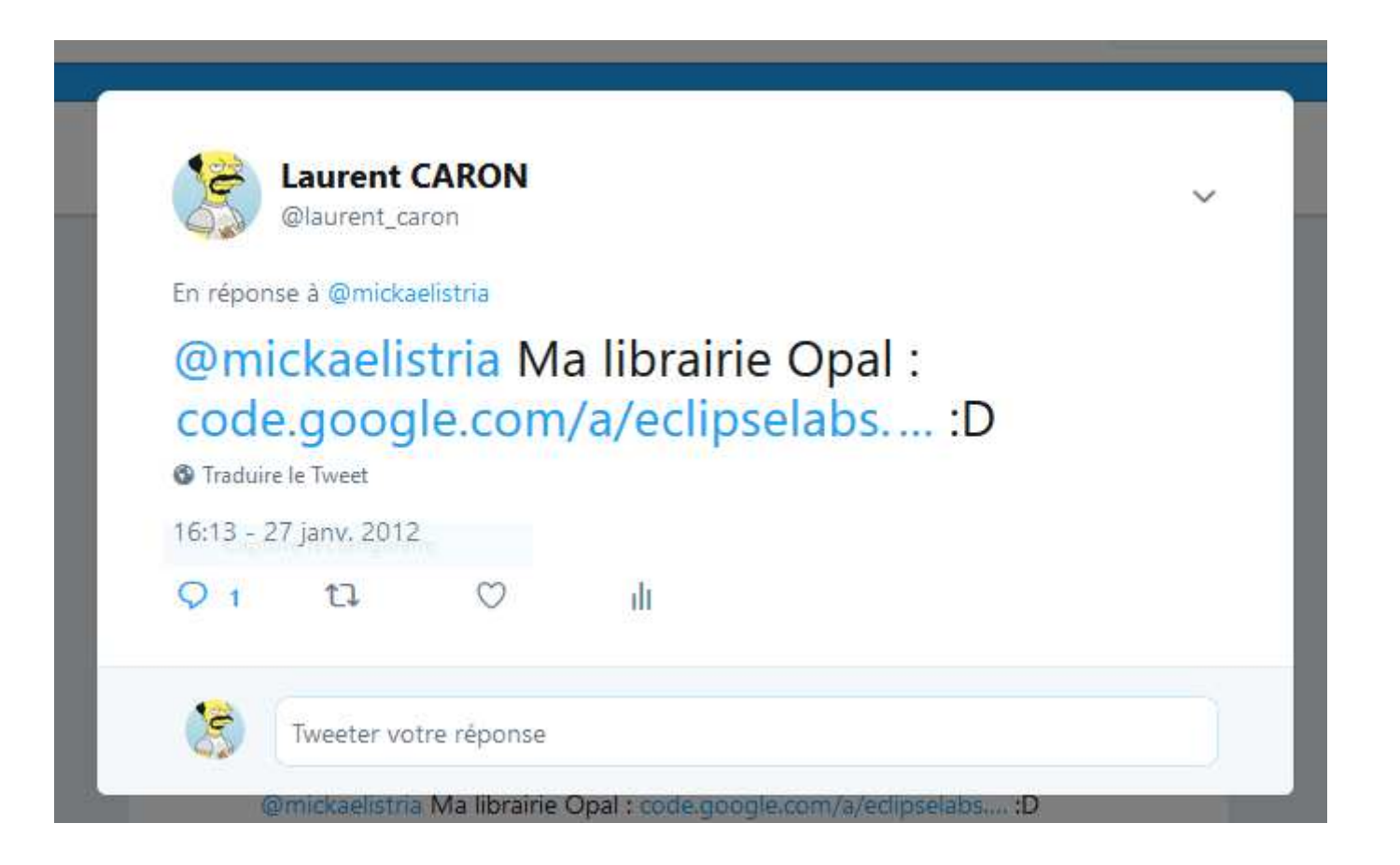

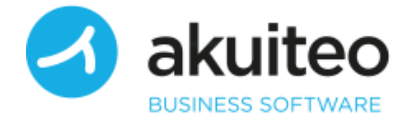

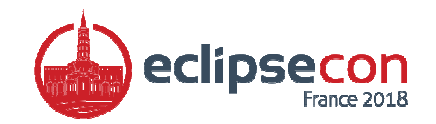

#### Challenge accepted !

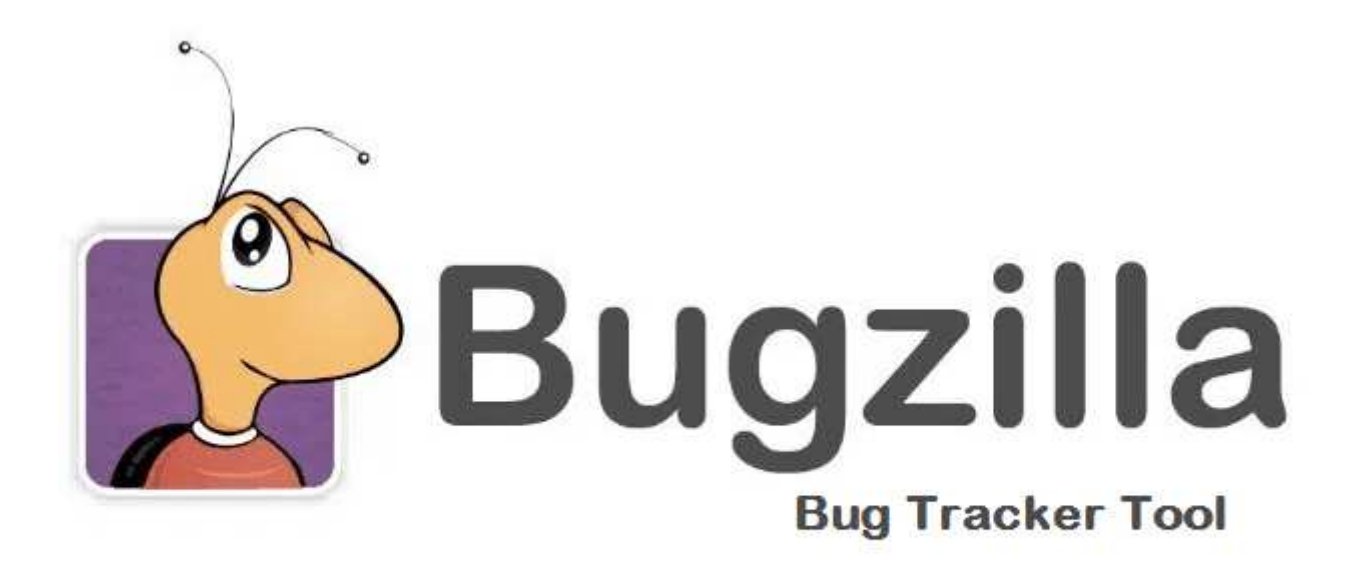

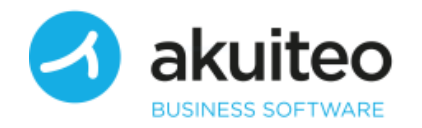

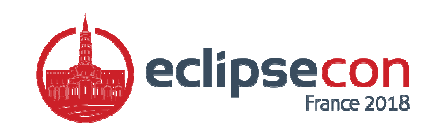

#### Fill a bug

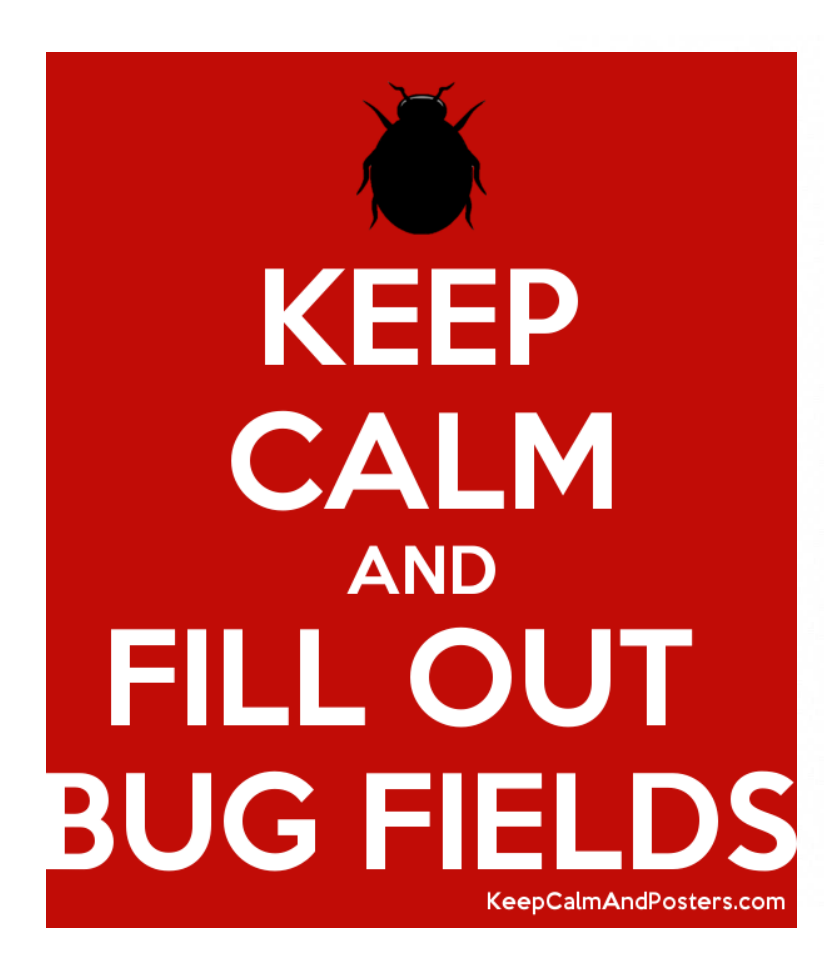

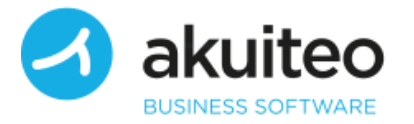

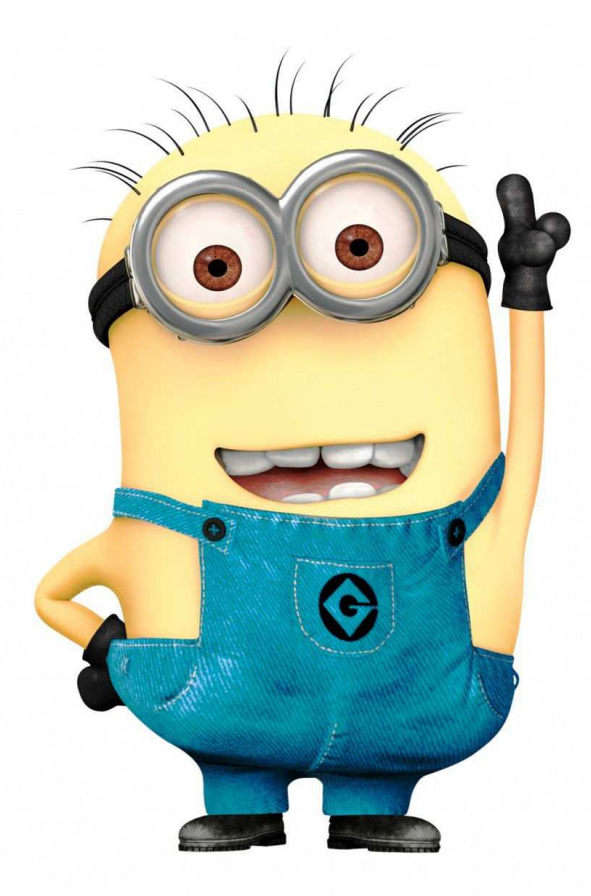

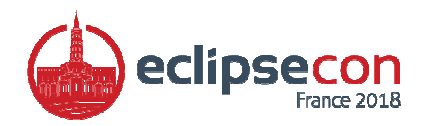

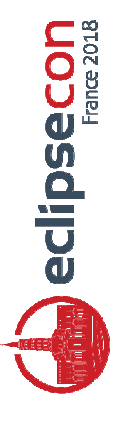

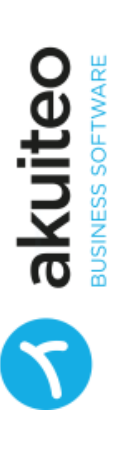

# Request to include Opal into Nebula D

Laurent Caron <laurent.caron@gmail.com> À nebula-dev-request  $\tau$ 

Ê

This project is located at the following URL: http://code.google.com/a/eclipselabs.org/p/opal/ I'm Laurent CARON, the creator and project leader of Opal, a set of components for SWT.

Opal contains 32 widgets for SWT: Multichoice, TextAssist, Angle Slider, Brushed Metal Composite, Dual List, Switch buttons, ...

I hope that this project will be accepted.

Best regards

Opal Team (L.Caron & L.Costa)

#### Second step : legal aspects

- Surprise for a latin mind !
- Take care of all legal aspects

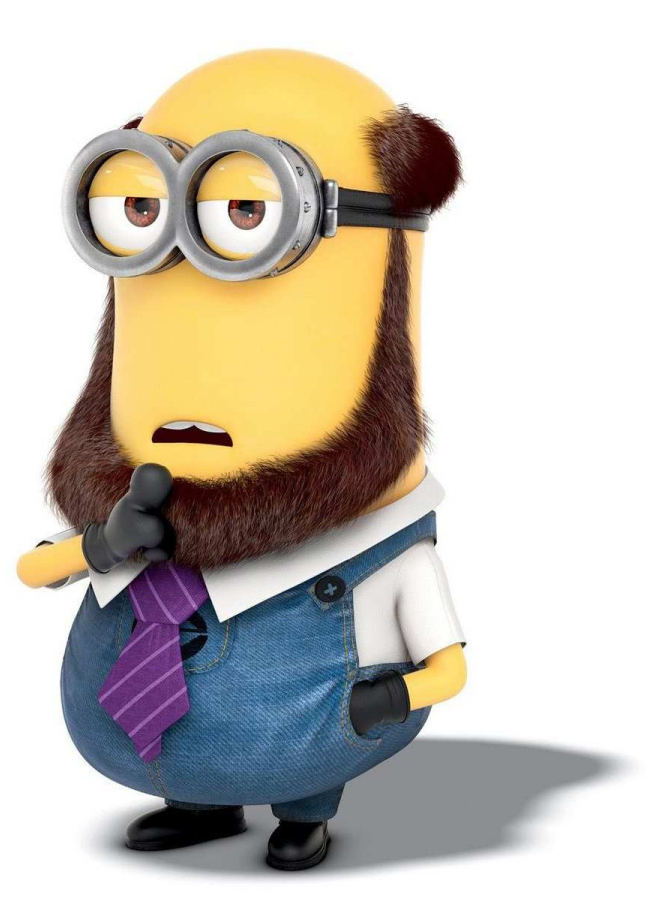

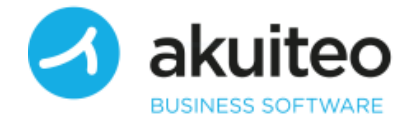

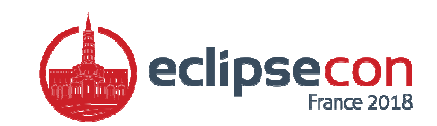

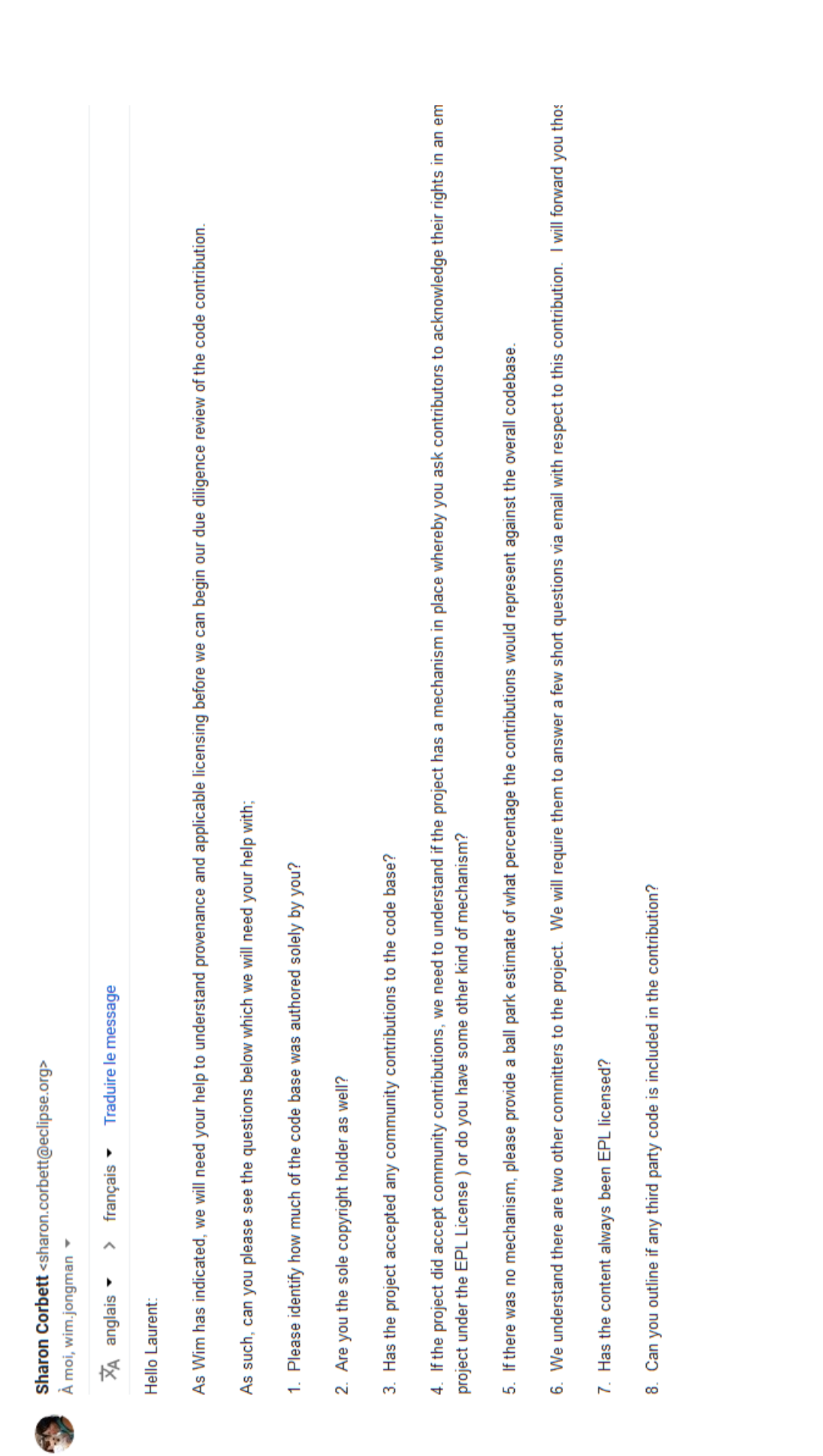

Eclipse Contribution - Opal

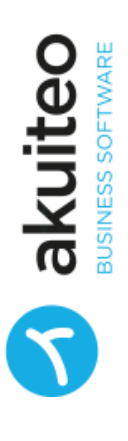

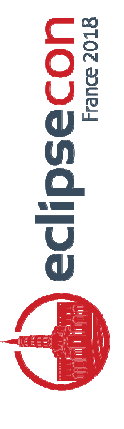

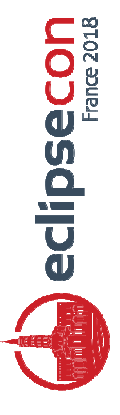

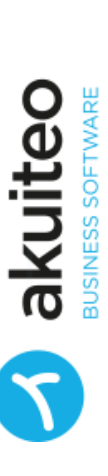

Can you identify if any content was used from either of these sites? Did Nicholas contribute to the project or?

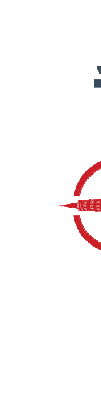

Sharon Corbett <sharon.corbett@eclipse.org> À moi, wim.jongman

Traduire le message français  $\blacktriangledown$  $\lambda$ 文<br>A anglais ▼

Hello Laurent;

As indicated, I'm back in touch as I've completed our initial triage and I need your help to understand the following items; as follows: 1. Eugene Ryzhikov is listed in the Contribution Section of the following files for "Inspiration". Can you let me know if Eugene contributed in any way to Opal or are you just providing an attribution note?

OpalDialogSnippet.java ChoiceWidget.java Choiceltem.java DialogArea.java FooterArea.java 2. OBusyIndicator.java contains author "kiran" and no copyright and license notice. In fact this file originates from SWT with copyright to IBM since 2000. You'll need to swap out your file with this one; org/eclipse/swt/costom/BusyIndicator.java.

3. SWTGraphicUtil.java contains:

\* @author Nicholas Rajendram

\* @see http://www.jasonwaltman.com/thesis/filter-blur.html

\* @see http://www.blackpawn.com/texts/blur/default.html

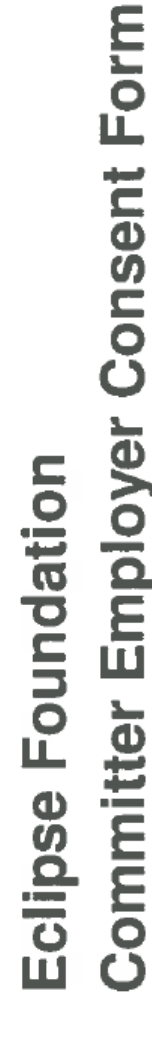

This document is to be completed by the employer of any individual seeking Committer status for an Eclipse project who is not covered under a Member Committer Agreement.

be granted Committer status on a Project at the Eclipse Foundation ("Eclipse"). Eclipse wishes to ensure ("Employee") has requested that they that this is being done with your ("Employer") knowledge and consent. Your employee or contractor LawText CAROIN

participation in all Eclipse Projects by selecting the first option below. This would enable us to avoid the Projects may move or change their name over time and your Employee's project participation may vary instead choose to approve your Employee's participation in specific Edipse Project(s) by selecting the administrative burden on both the Employer and Eclipse to keep this information up to date. You may over time. Therefore, we would like you to provide a general approval of all of your Employee's second or third option below and listing the specific Project(s) on the blank spaces provided

Please select one of the following three options and provide the necessary information:

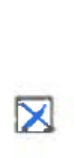

I approve my Employee's participation in all Eclipse Projects generally.

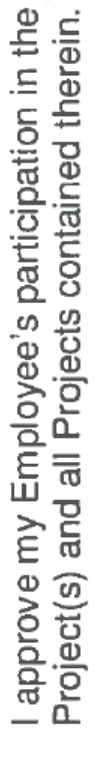

Eclipse Top Level

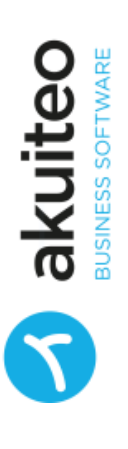

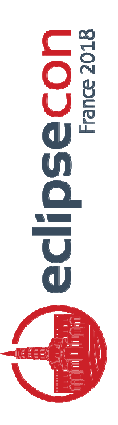

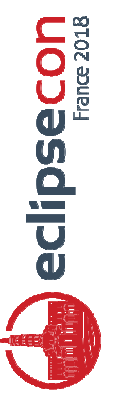

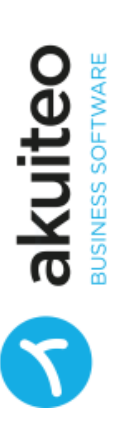

order for an individual to become a committer, another committer for the project (or component) component of a project (in the case of large projects), can have their status promoted to that of a Individuals who give frequent and valuable contributions to an Eclipse development project, or associated project (or component), or to other content on the Eclipse Foundation website. In corresponding charter. A committer has write access to the source code repository for the "committer" for that project or component respectively, in accordance with the project's

INTRODUCTION

THIS INDIVIDUAL COMMITTER AGREEMENT (THE "AGREEMENT") is entered<br>into as of the  $\underline{3i}^t$  day of  $\underline{\qquad \qquad }$   $\underline{\qquad \qquad }$ , 20  $\underline{14}$  (the "Effective Date") by and between Eclipse

INDIVIDUAL COMMITTER AGREEMENT ECLIPSE FOUNDATION, INC.

Foundation, Inc. ("Eclipse Foundation"), a Delaware not-for-profit corporation, and

Laurent CHRON

 $C^{\text{C}}$ Committer") an individual listed in the Eclipse Foundation's

Committer Database who has been approved to be a committer as further described herein.

# Ä Nomination as a Committer on the Eclipse technology.nebula project

portal on behalf of Wim Jongman <portal-noreply@eclipse.org>

A moi <del>v</del>

Traduire le message français \*  $\lambda$ 文 anglais ▼

Laurent CARON,

This automatically generated message is to notify you that you have been nominated as a Committer on the technology.nebula project. The vote on your status is being held in public on the nebula-dev@eclipse.org mailing not do so (defined as at least one week). You must receive at least three list. The voting will continue until either all 18 existing Committers have voted or until they have been given enough time to vote, even if they do +1s and no -1s for your successful election.

In anticipation of that successful election, please read the Committer Guidelines:

http://www.eclipse.org/legal/committerquidelines.php

and fill out the appropriate Committer Agreements as explained in section 5 of this page:

http://www.eclipse.org/legal/newcommitter.php

The project Committers eligible to vote on your Committer status are:

Peter Centgraf Cedric Brun **Xihui** Chen

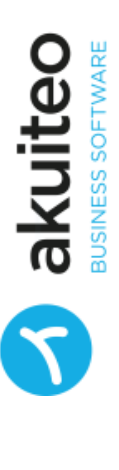

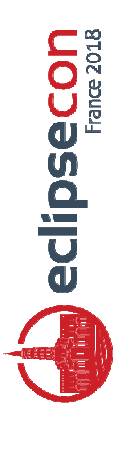

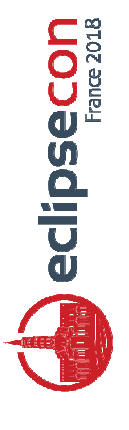

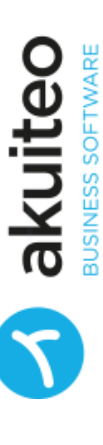

New Committer Request - Election Conducted via the Portal

If you have any questions, please do not hesitate to contact your PMC

member or the EMO <emo@eclipse.org>

Laurent CARON - New Committer Request Form

portal on behalf of webmaster <portal-noreply@eclipse.org>

Traduire le message

> français

文 anglais ▼

À moi <del>v</del>

Dear Laurent CARON,

and approved by the PMC. Our records indicate from your email address that Your committer election for technology.nebula.incubator has been completed

you are a new committer. Please follow the instructions in item 5

"Paperwork" of:

You now need to fill out a web form questionnaire, and you may also need to

http://www.eclipse.org/projects/dev\_process/new-committer.php

agreements for another Eclipse project). Your committer account cannot be complete one or two paper agreements (even if you have already submitted

processed until these forms are received. To get started, please login to

the MyFoundation Portal using your Bugzilla credentials:

http://portal.eclipse.org

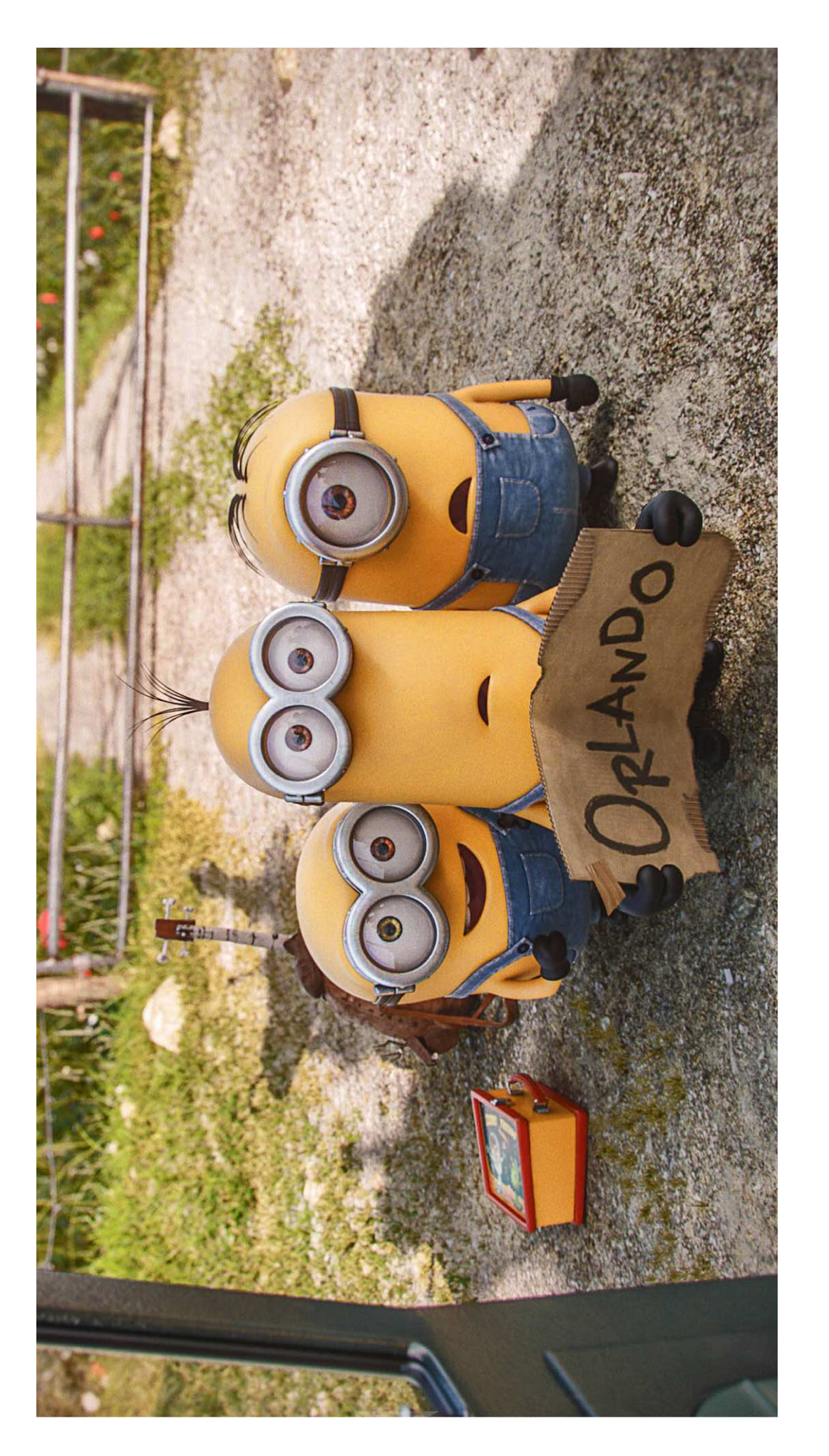

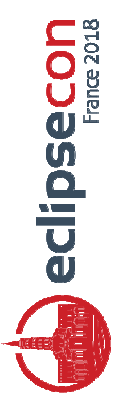

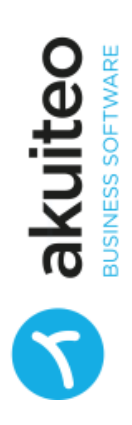

#### The disease

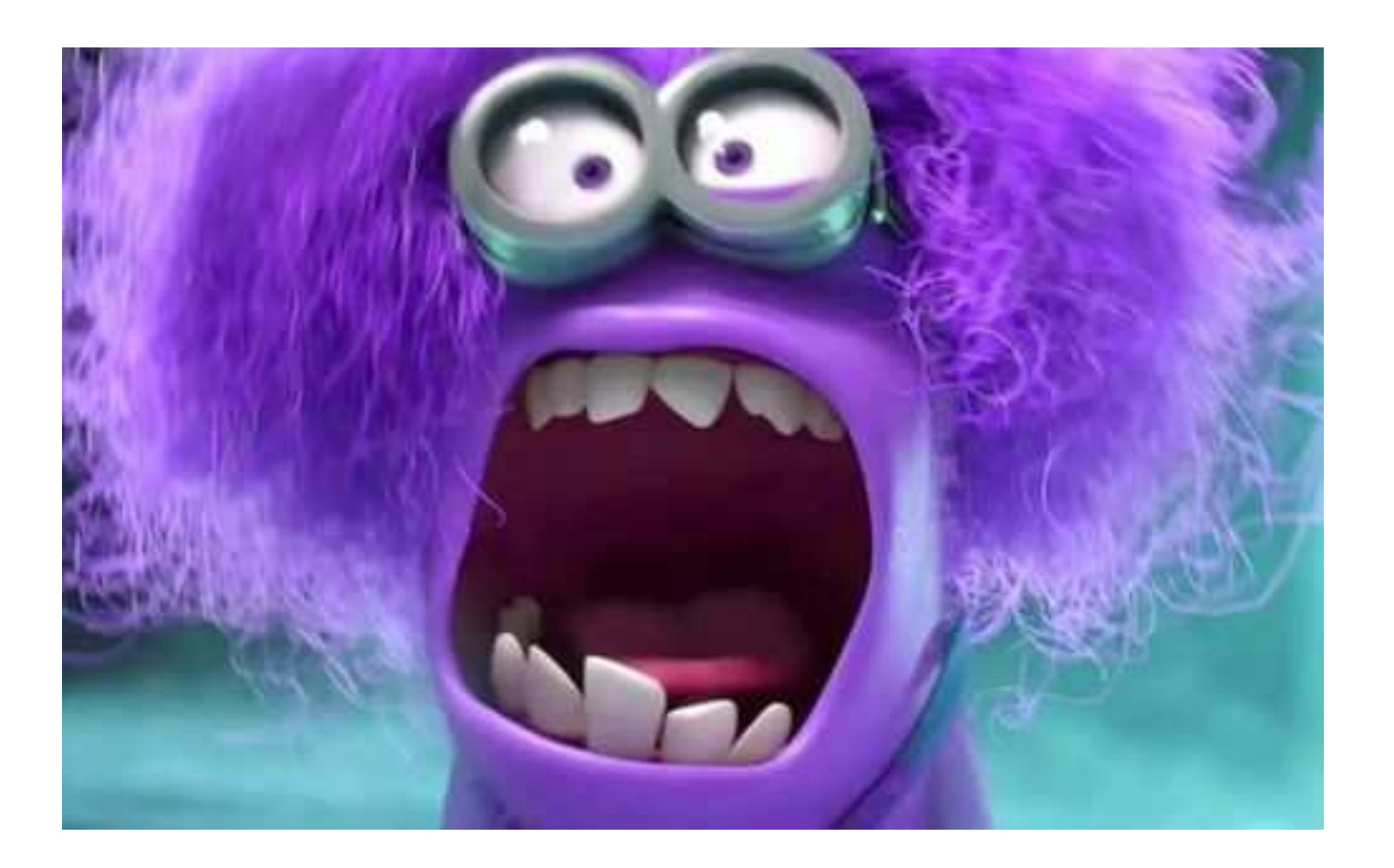

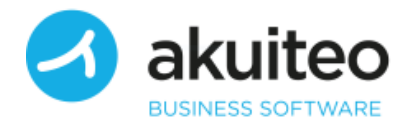

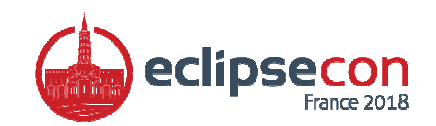

#### 2017 : Back to business

- October : merging started
- Choosed 24 widgets
- Worked with Wim

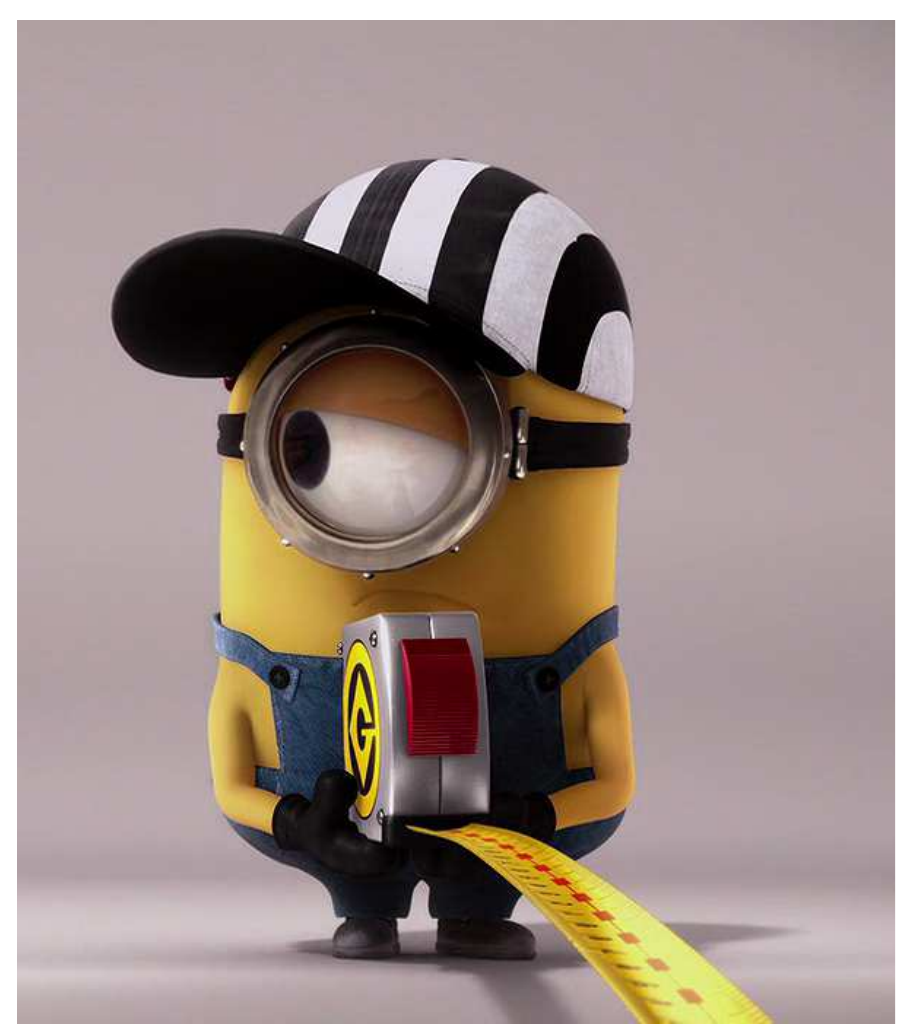

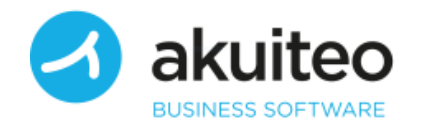

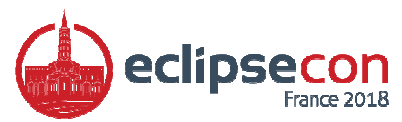

#### Discover the architecture

- Maven
- RCP : plugin, feature, target-platform
	- $\bullet$  Of course  $\odot$
- Releng
	- Release engineering services

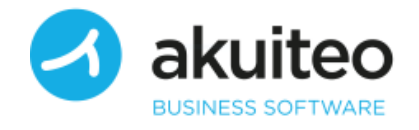

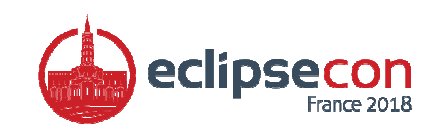

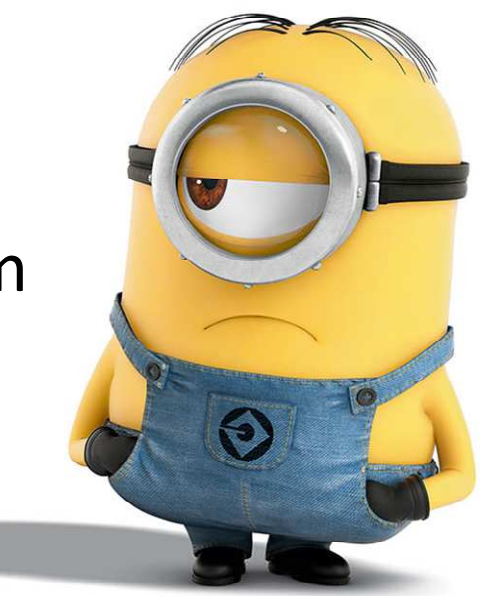

#### Discover the architecture

- Gerrit
	- Code review
- Jenkins
	- Building, packaging

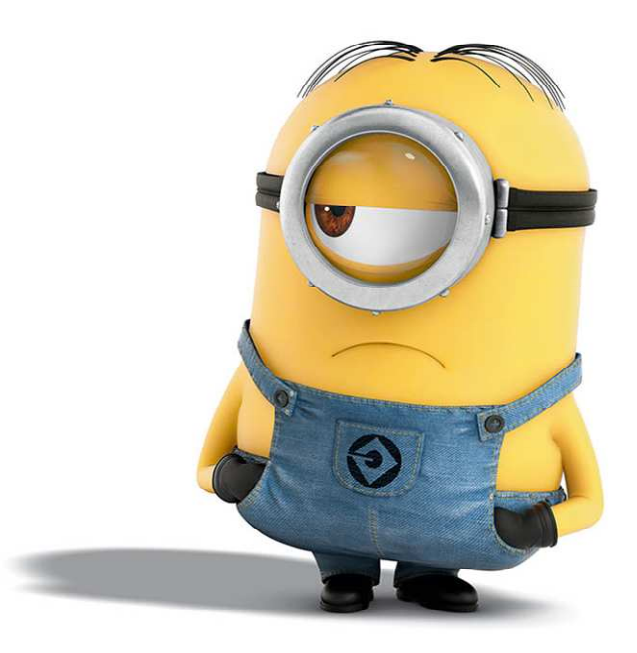

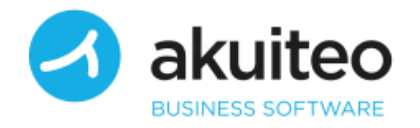

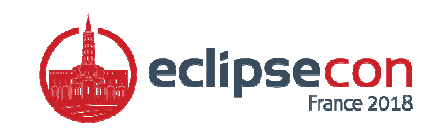

#### Let's split

- 24 widgets + 1 « commons » plugin
- 3 projects per widget

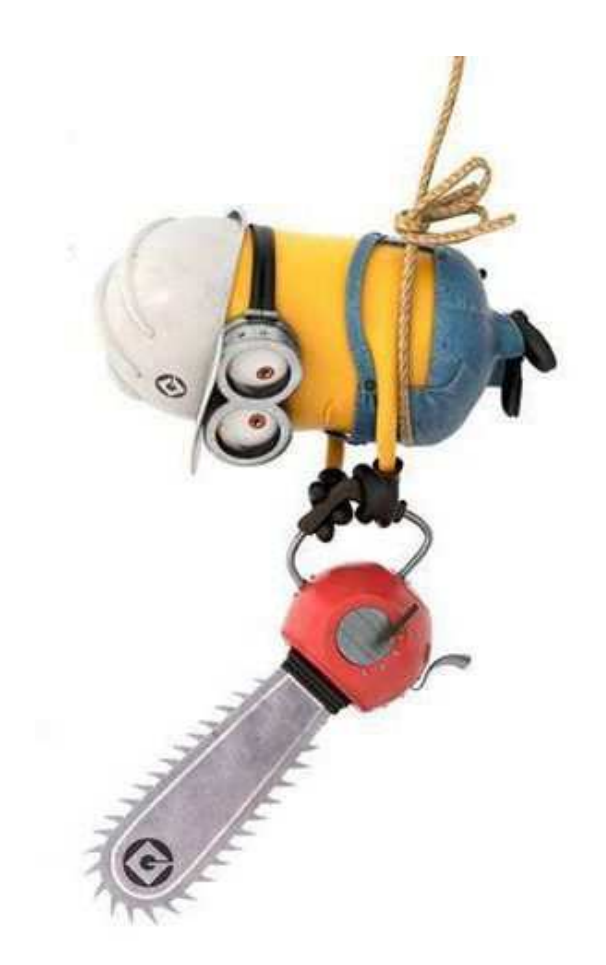

- ↓ ★■ Header [org.eclipse.nebula master 12]
	- > arg.eclipse.nebula.widgets.opal.header [org.eclipse.nebula master 12]
	- > arg.eclipse.nebula.widgets.opal.header.feature [org.eclipse.nebula master 12]
	- > 篇 org.eclipse.nebula.widgets.opal.header.snippets [org.eclipse.nebula master 12]

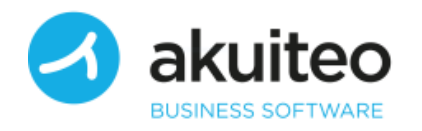

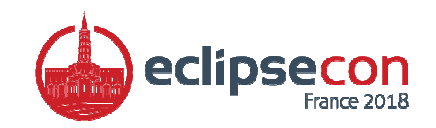

#### Long long work

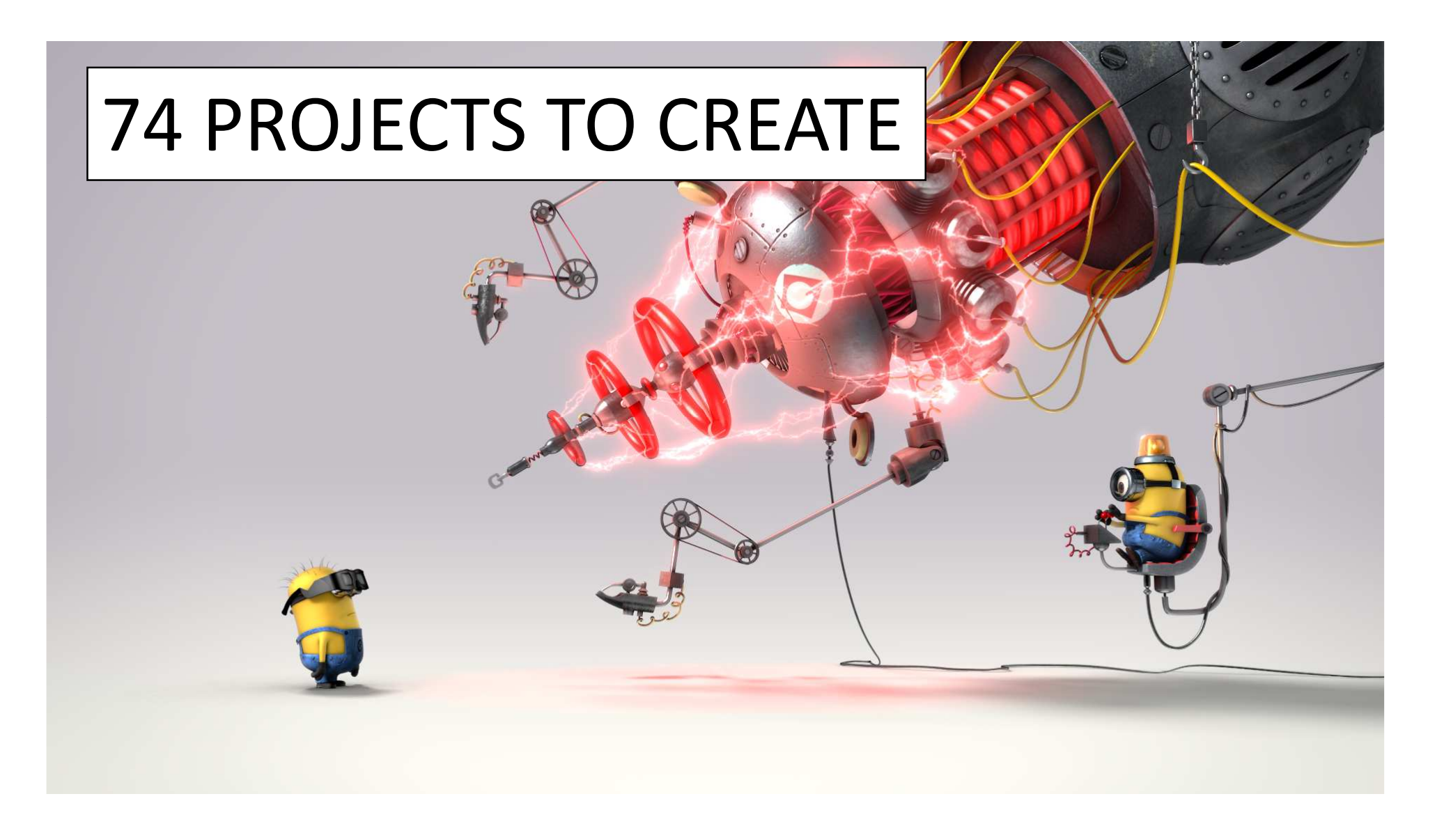

#### First push

- Many attempts
- Puzzled by Gerrit
- $\bullet$  And ... build failed  $\odot$
- But Wim fixed it for me !

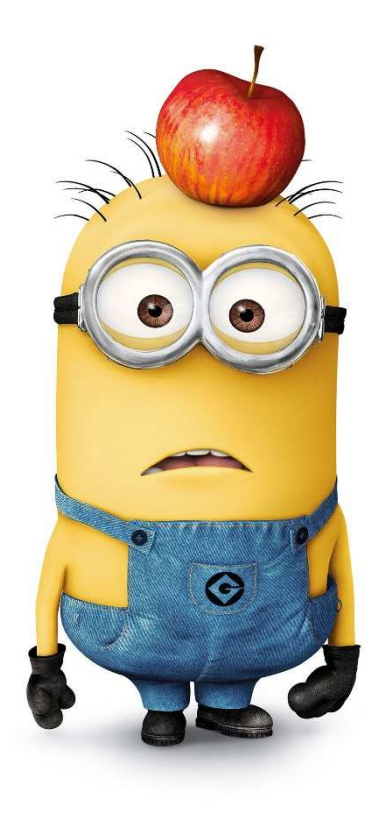

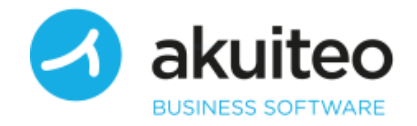

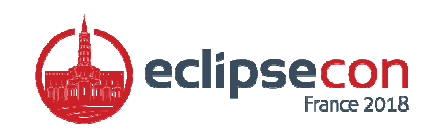

#### February, 3rd, 2018

#### $\bigcirc$  Install

#### **Available Software**

Check the items that you wish to install.

Work with: http://download.eclipse.org/nebula/snapshot/

#### type filter text

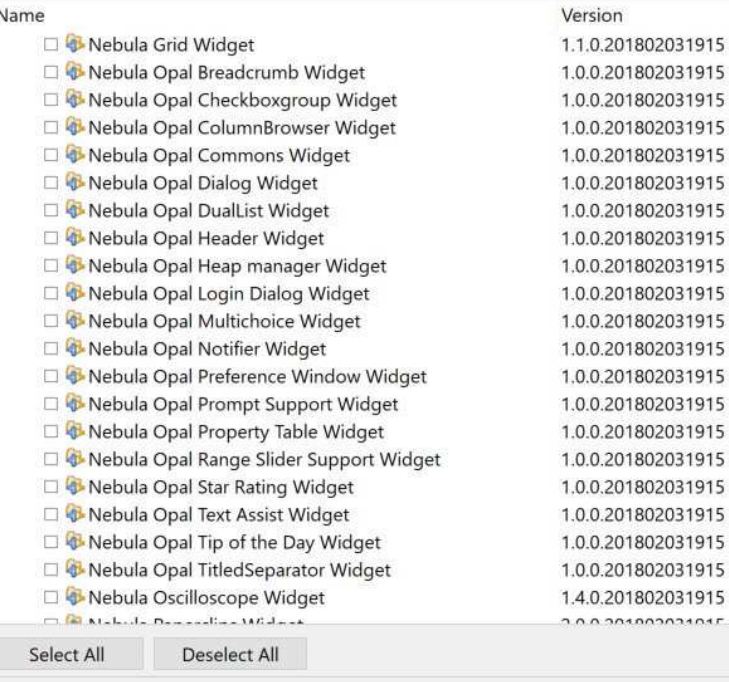

Details

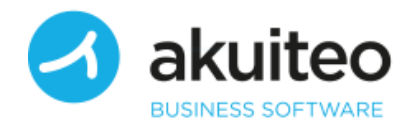

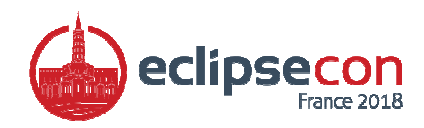

#### Documentation

- Fortunately, I wrote documentation for Opal
- Web site is very complex and difficult to maintain
- Documentation stored into Nebula Wiki

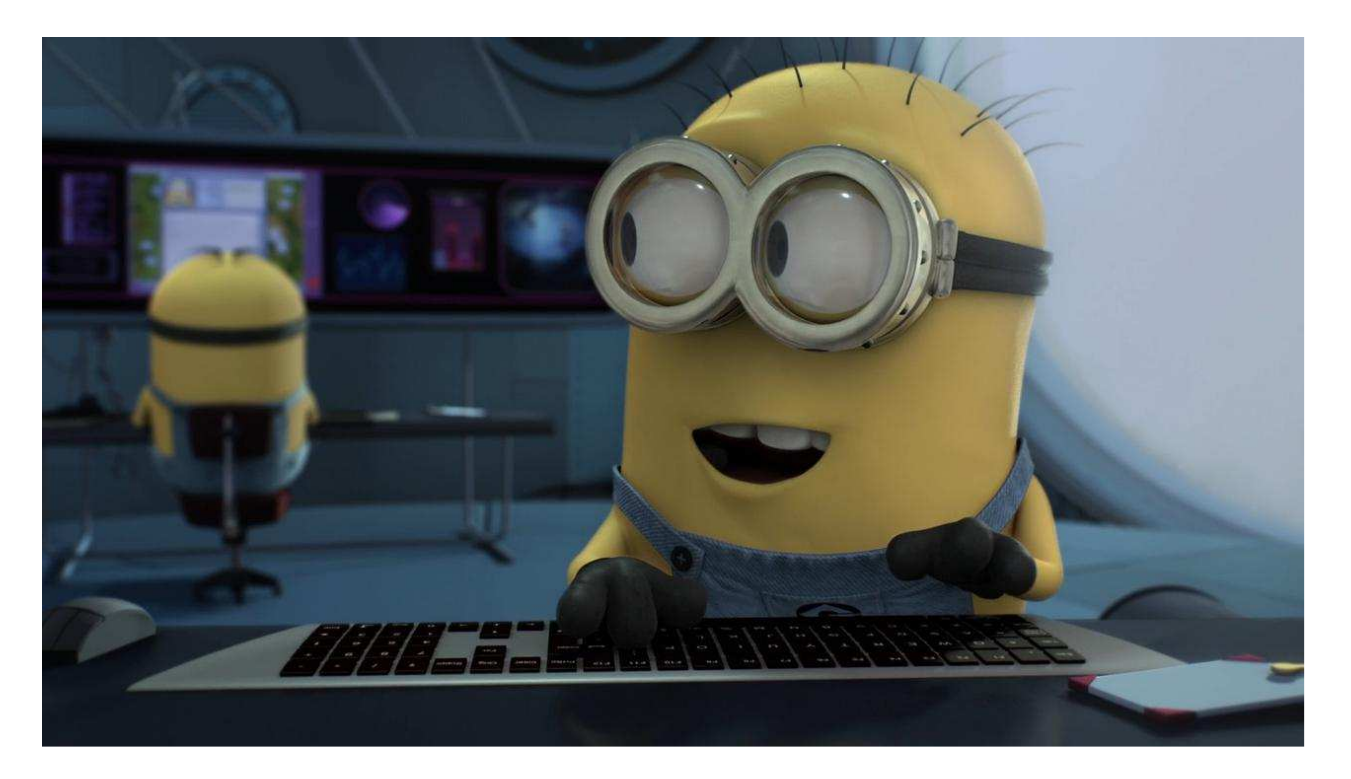

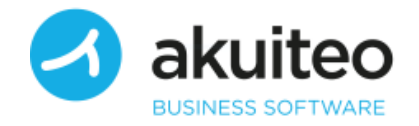

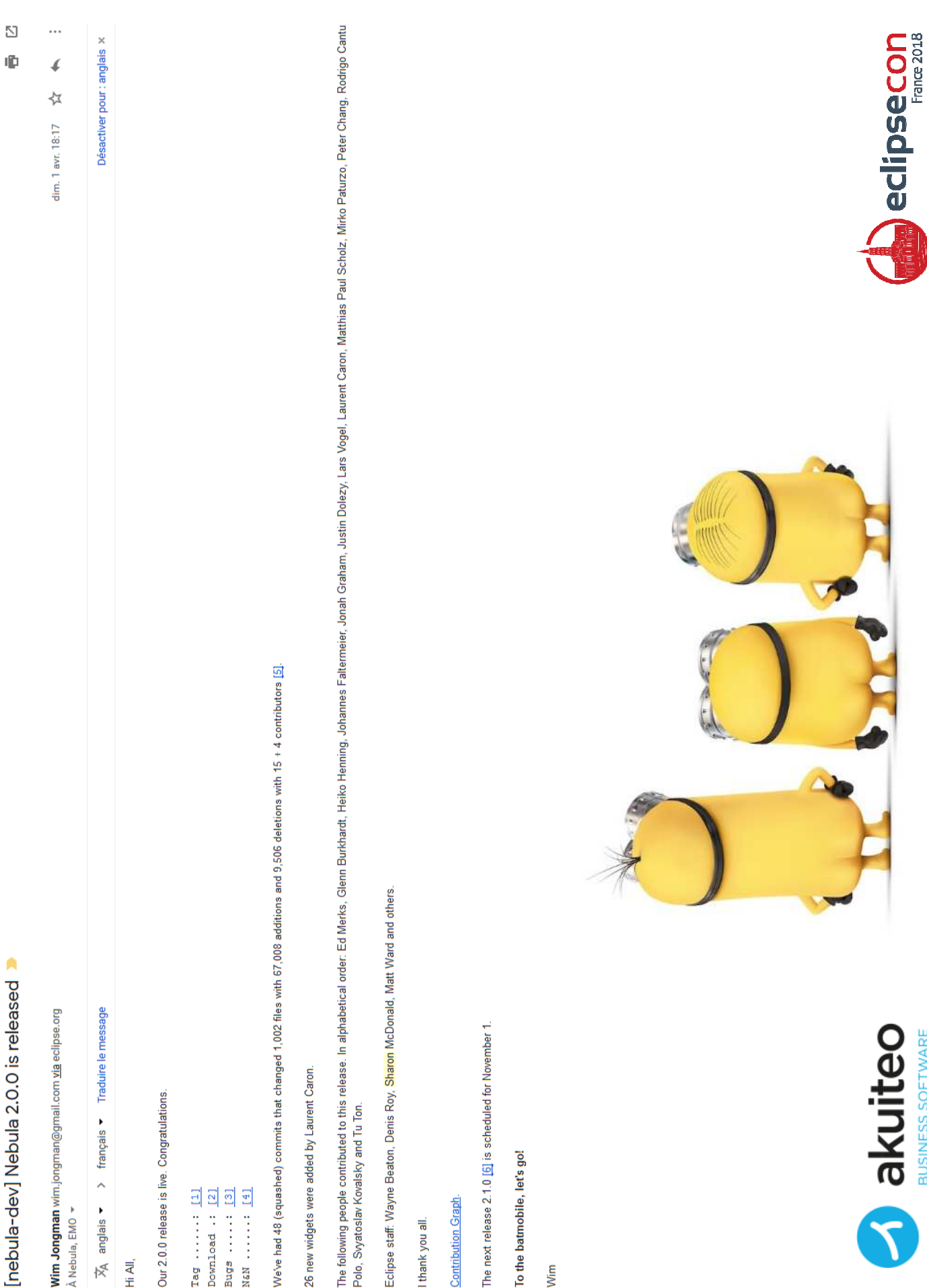

BUSINESS SOFTWARE

#### The Good, the Bad and the Ugly Neutral

- I felt comfortable with the « development » part
- · I use already RCP, Jenkins, Git...

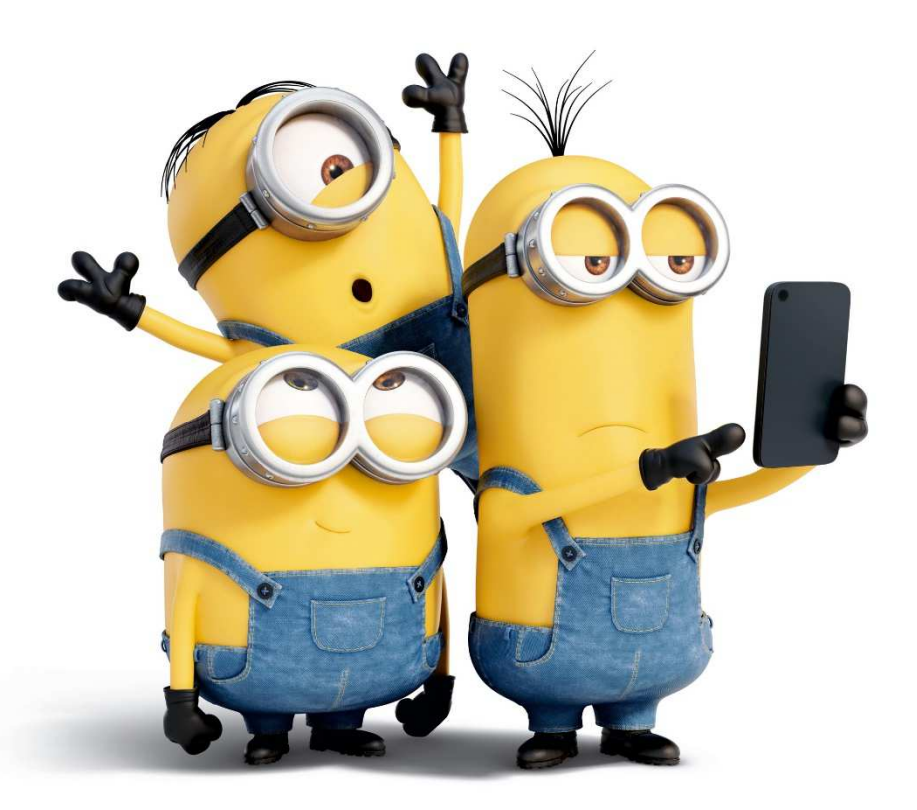

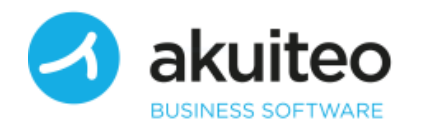

#### The Good, the Bad and the UglyThe Good

- Standard and well-known tools
- Good integration Bugzilla/Jenkins/Gerrit

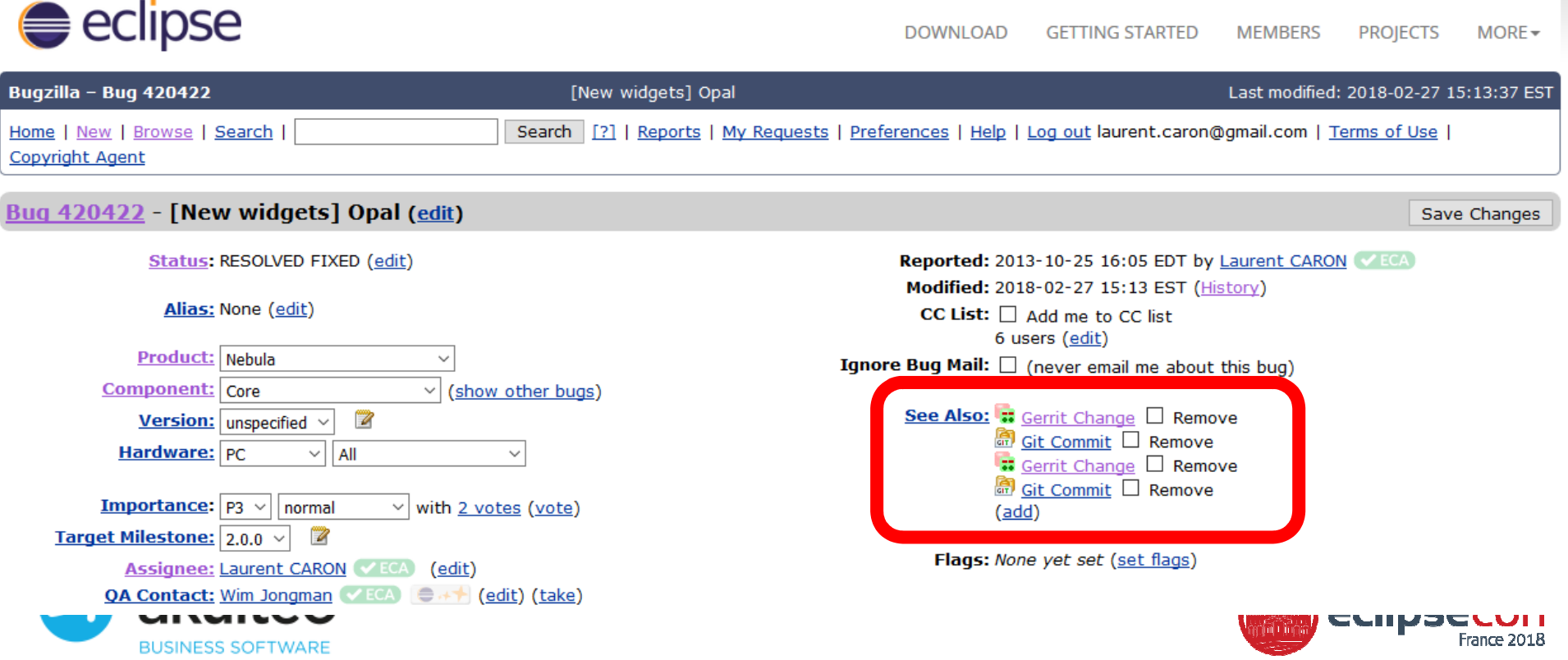

#### The Good, the Bad and the UglyThe Good

• Nice community

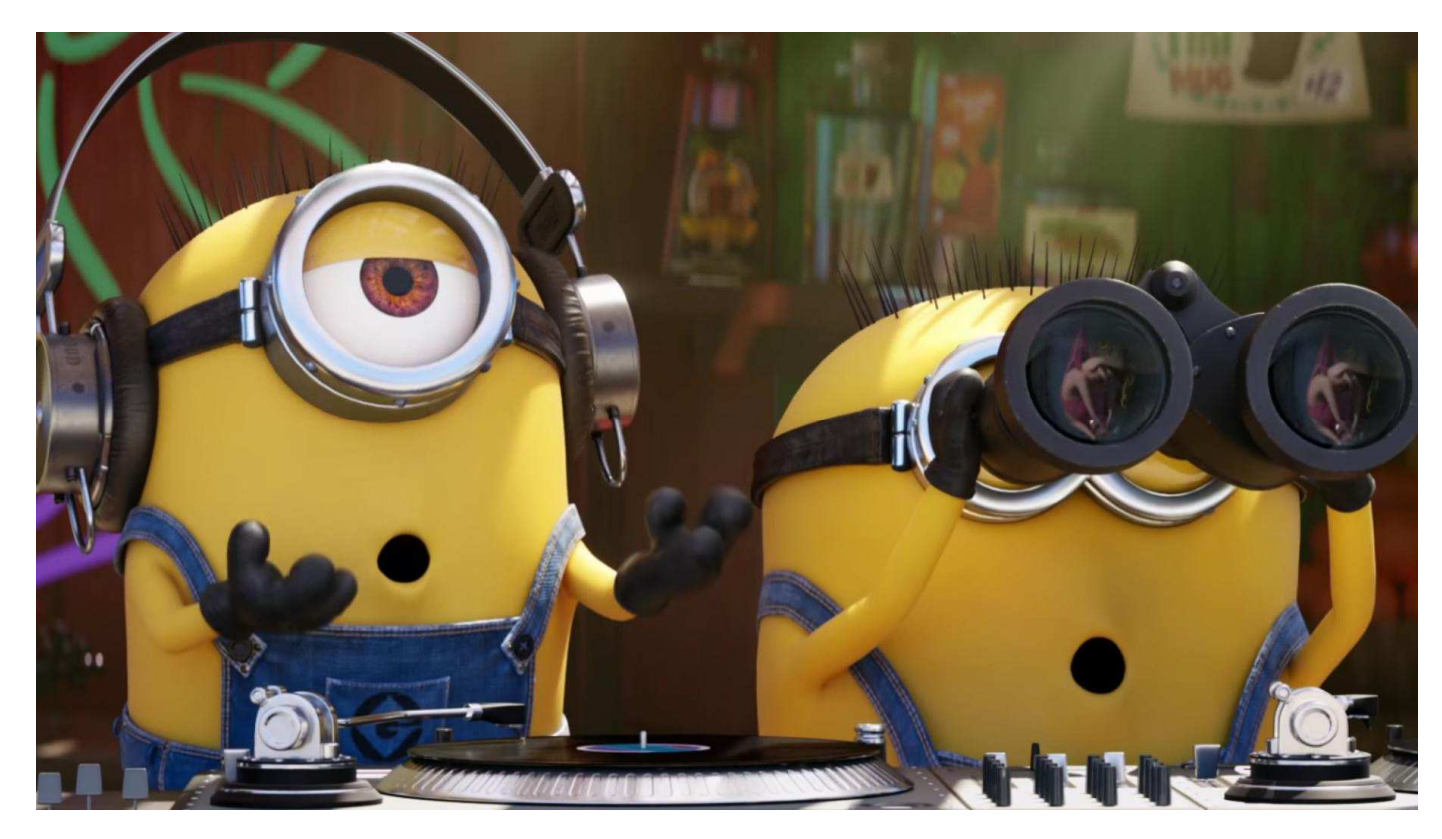

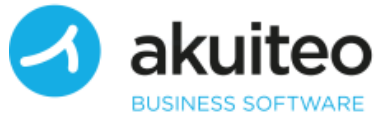

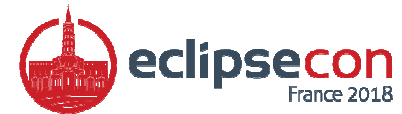

#### The Good, the Bad and the UglyThe Good

• Great leader

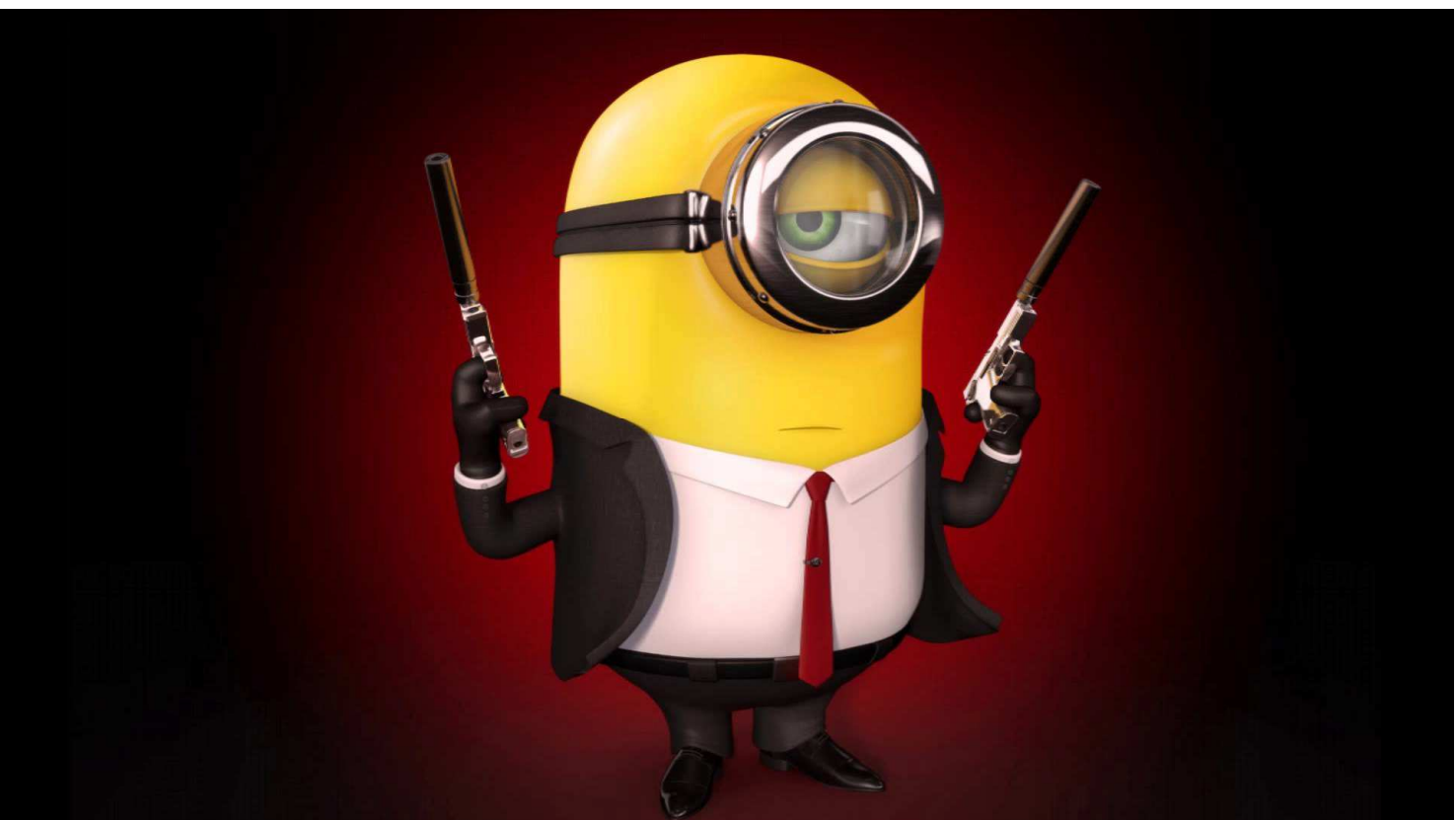

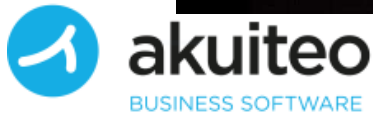

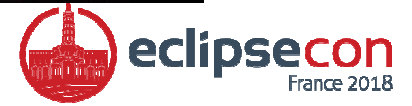

#### The Good, the Bad and the UglyThe Bad

- Hard to find up-to-date documentation
- Many files to update
	- Due to Maven & Releng

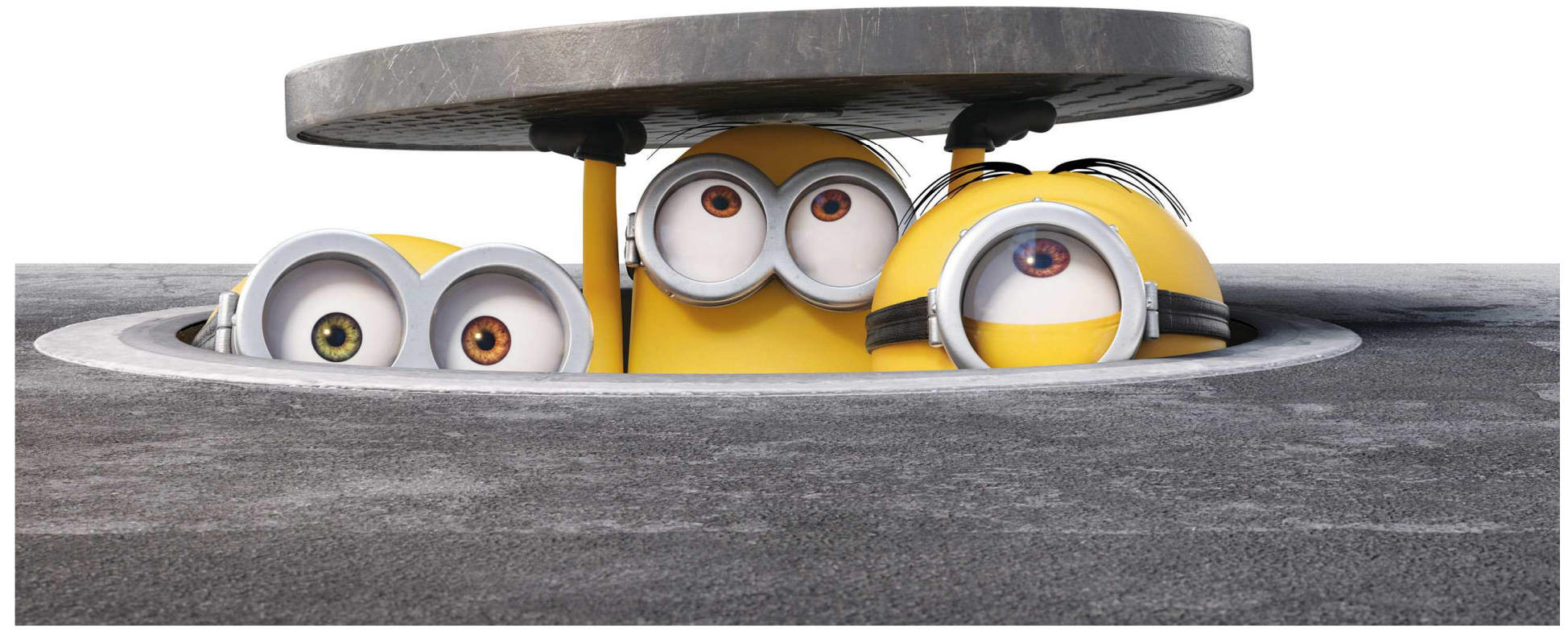

#### The Good, the Bad and the UglyThe Ugly

- Gerrit
- One push URL, one fetch URL
- Not user-friendly
- Weird: need to amend previous commit
- •…
- But it works !

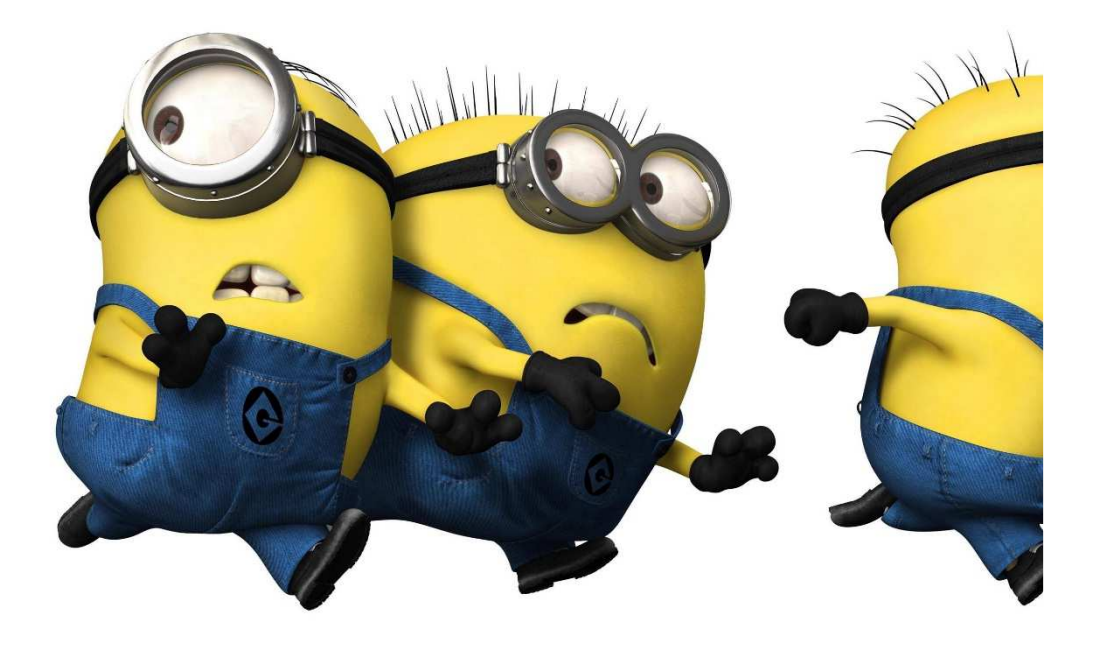

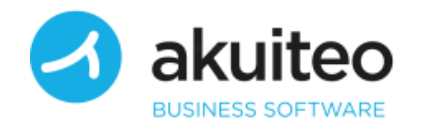

### You're not the only one

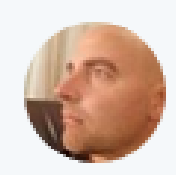

Wim Jongman @wimjongman · 31 mai "Actually, with my Nebula contributions so far, 90% of the time was figuring out Gerrit configuration problems"

Not something you want to hear, when your project heavily relies on casual contributors.

Traduire le Tweet

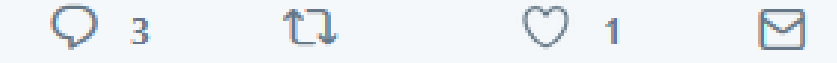

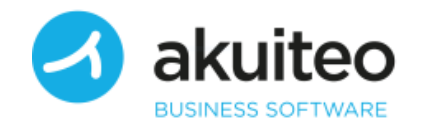

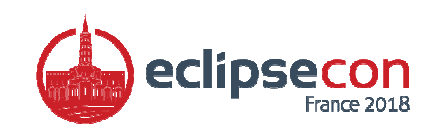

### You're not the only one

#### • Bad knowledge of the tool

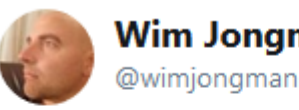

**Wim Jongman** 

Once working, @GerritReview is superb. It is just the configuration for newcomers. It boils down to the following obscurities:

1. The push uri compared to the normal git uri. The whole /r/a/ path complexity 2. Changing the ref to refs/for/master instead of refs/heads/master

Traduire le Tweet

12:00 - 31 mai 2018

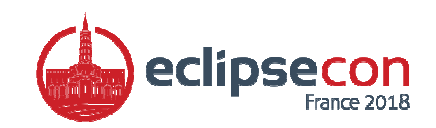

#### Conclusion

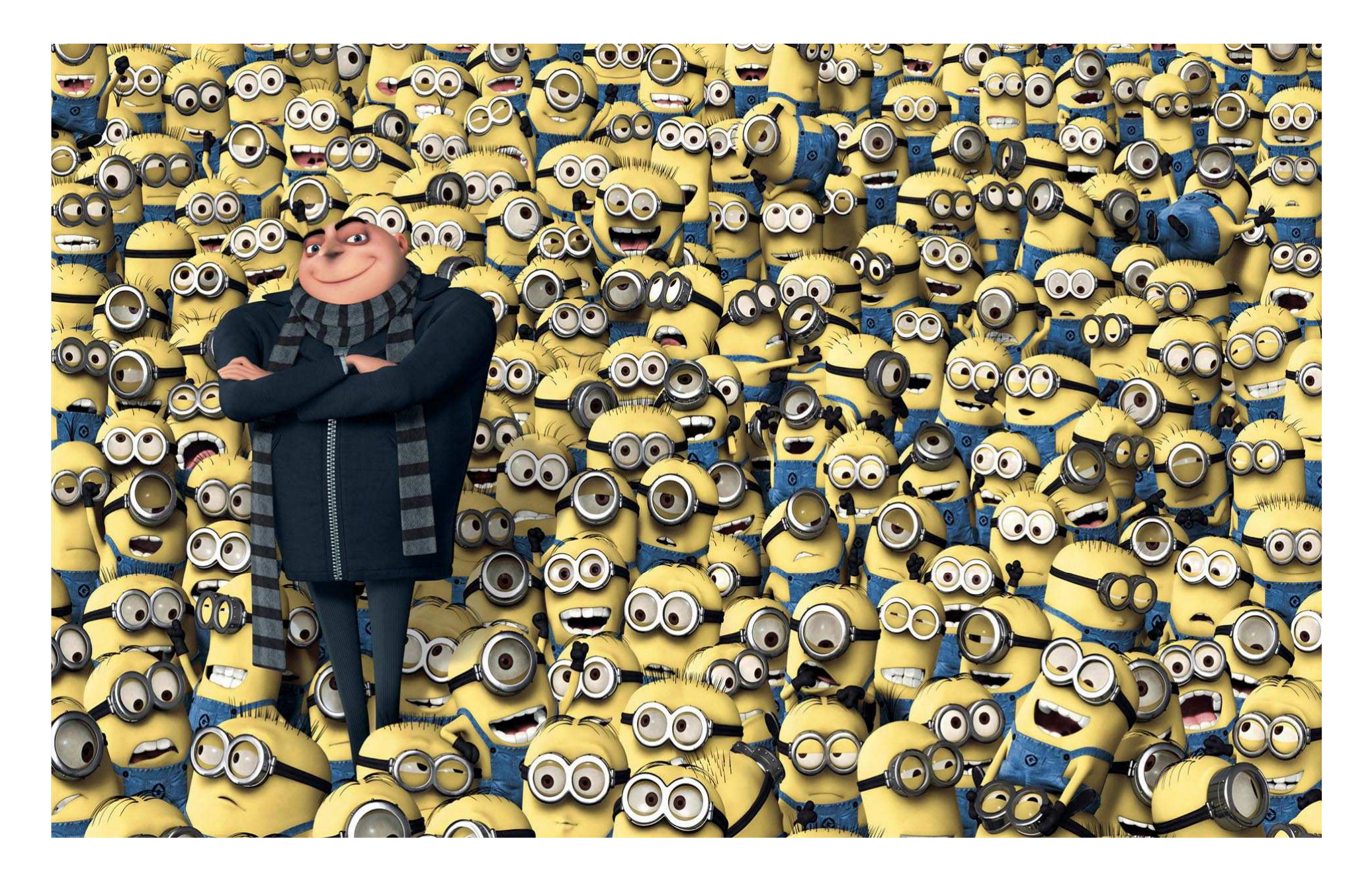

### Demo Time

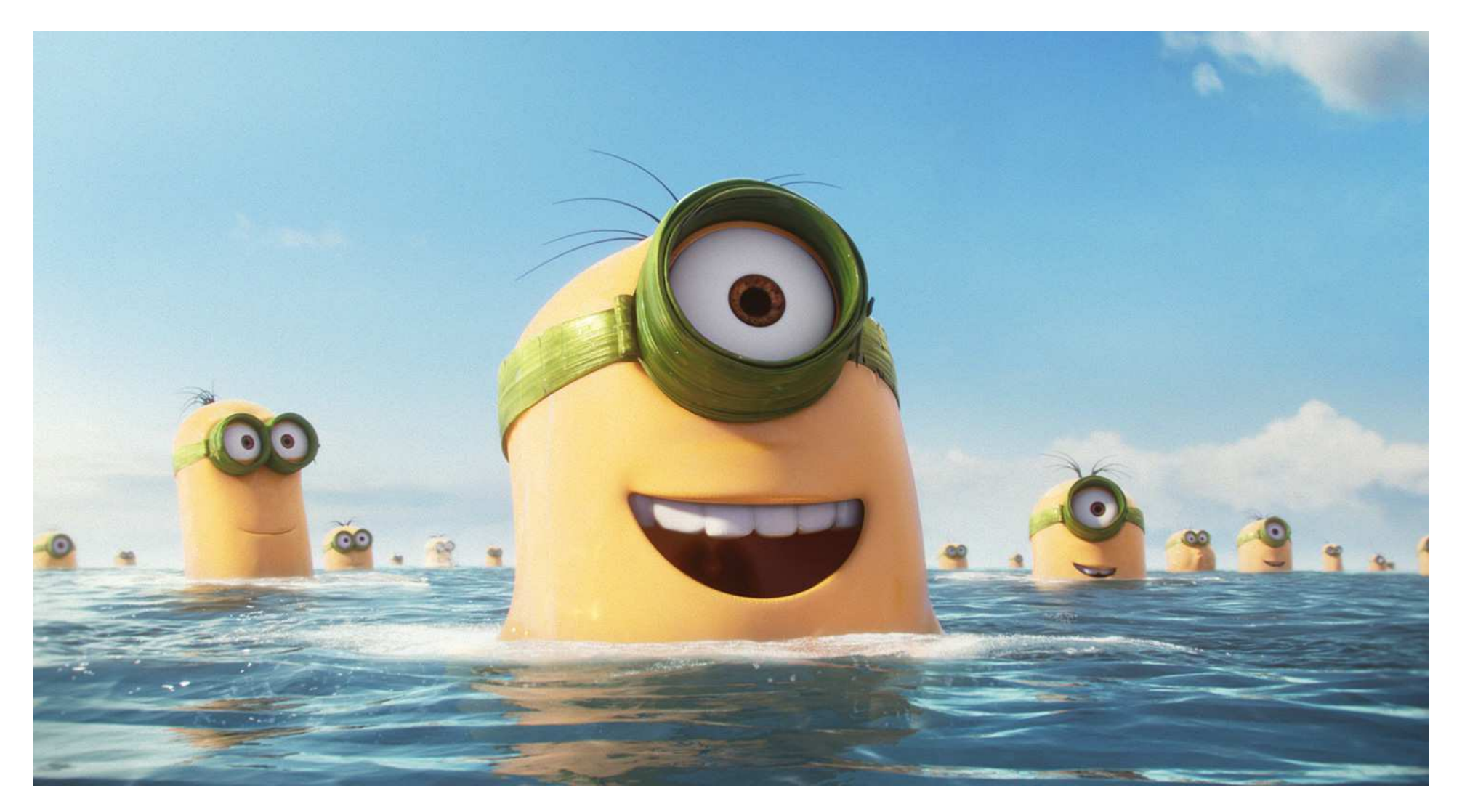

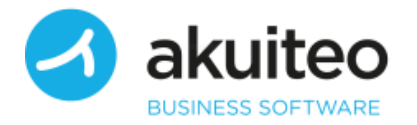

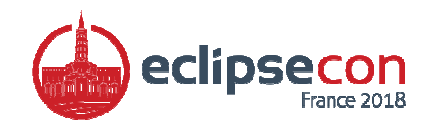

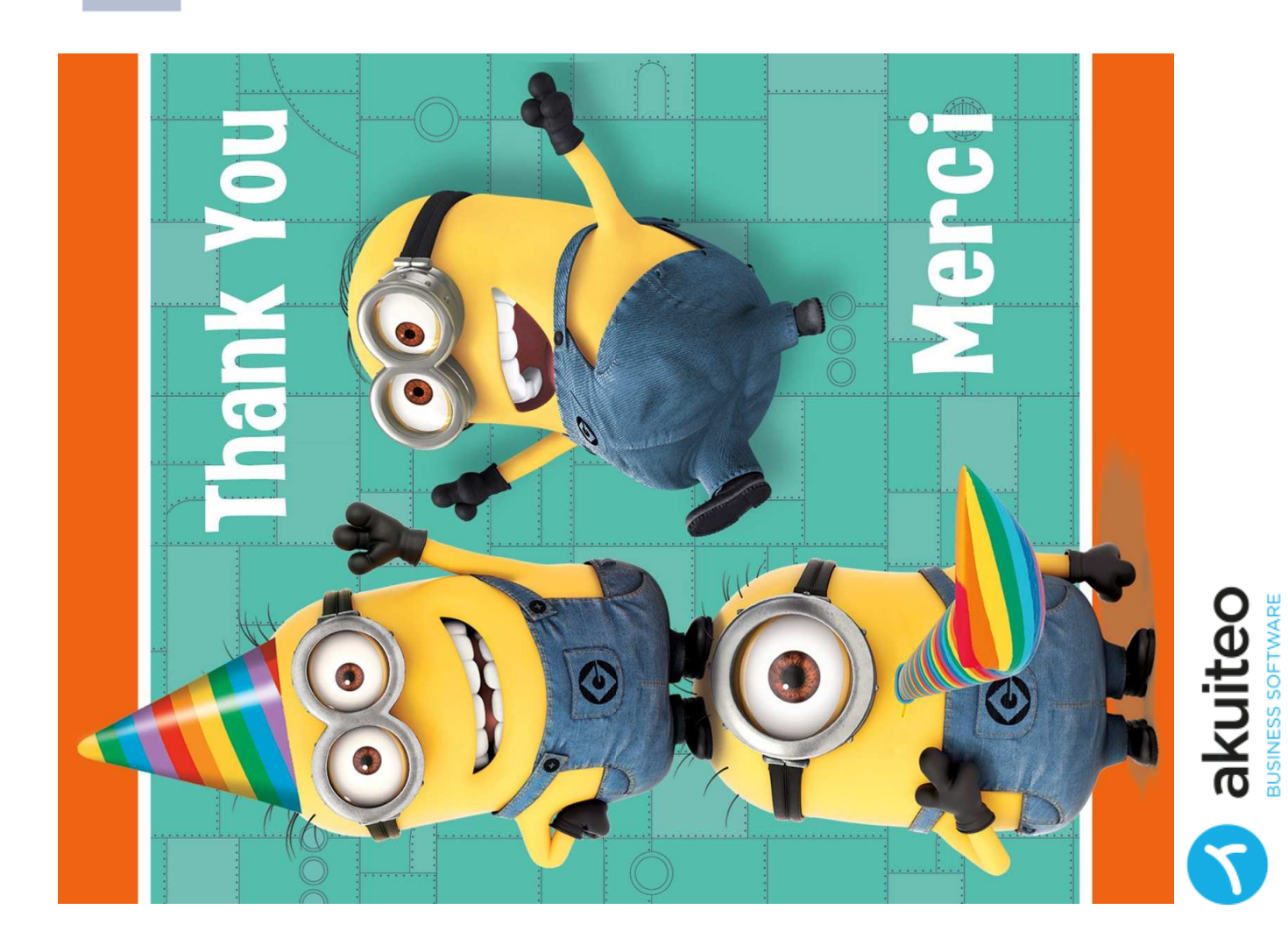

# LEAVE FEEDBACK

Your feedback is important -- how could the talk have been better? Score\*

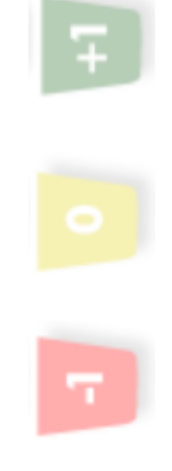

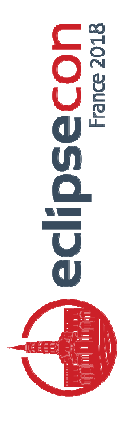